# **Allgemeine Änderungen 2022**

Die AMPAREX-Releasenotes enthalten Zusammenfassungen der letzten Änderungen und Erweiterungen des aktuellen Software-Releases Ihrer Branchensoftware. Eine komplette Übersicht aller Neuerungen, Anpassungen und Bugfixes erhalten Sie hier **[Änderungsprotokoll 2022](https://manual.amparex.com/pages/viewpage.action?pageId=93389479)**.

Themenverzeichnis:

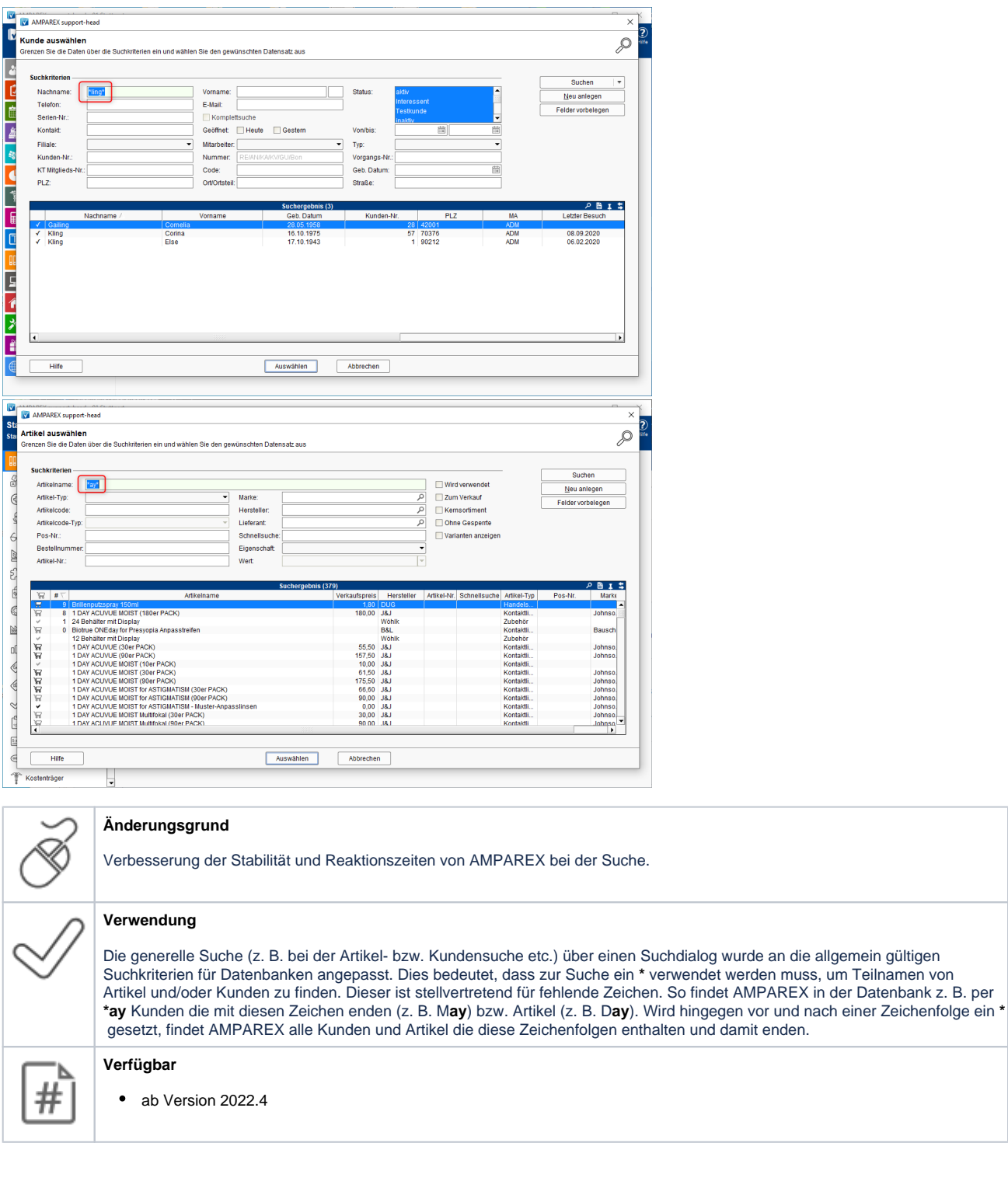

### 1.1. Kunden- und Artikelsuche angepasst

# 1. Allgemeines

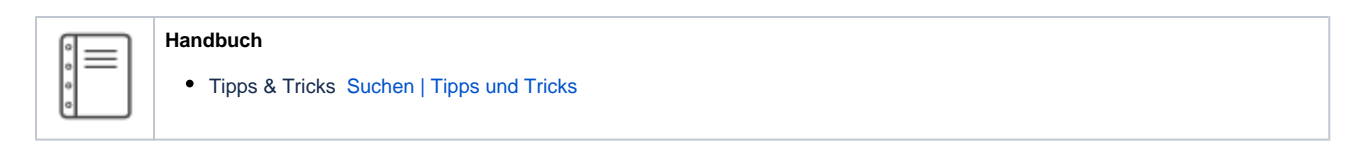

## 1.2. Beschreibungen der Master- bzw. Arbeitsplatz-Einstellungen

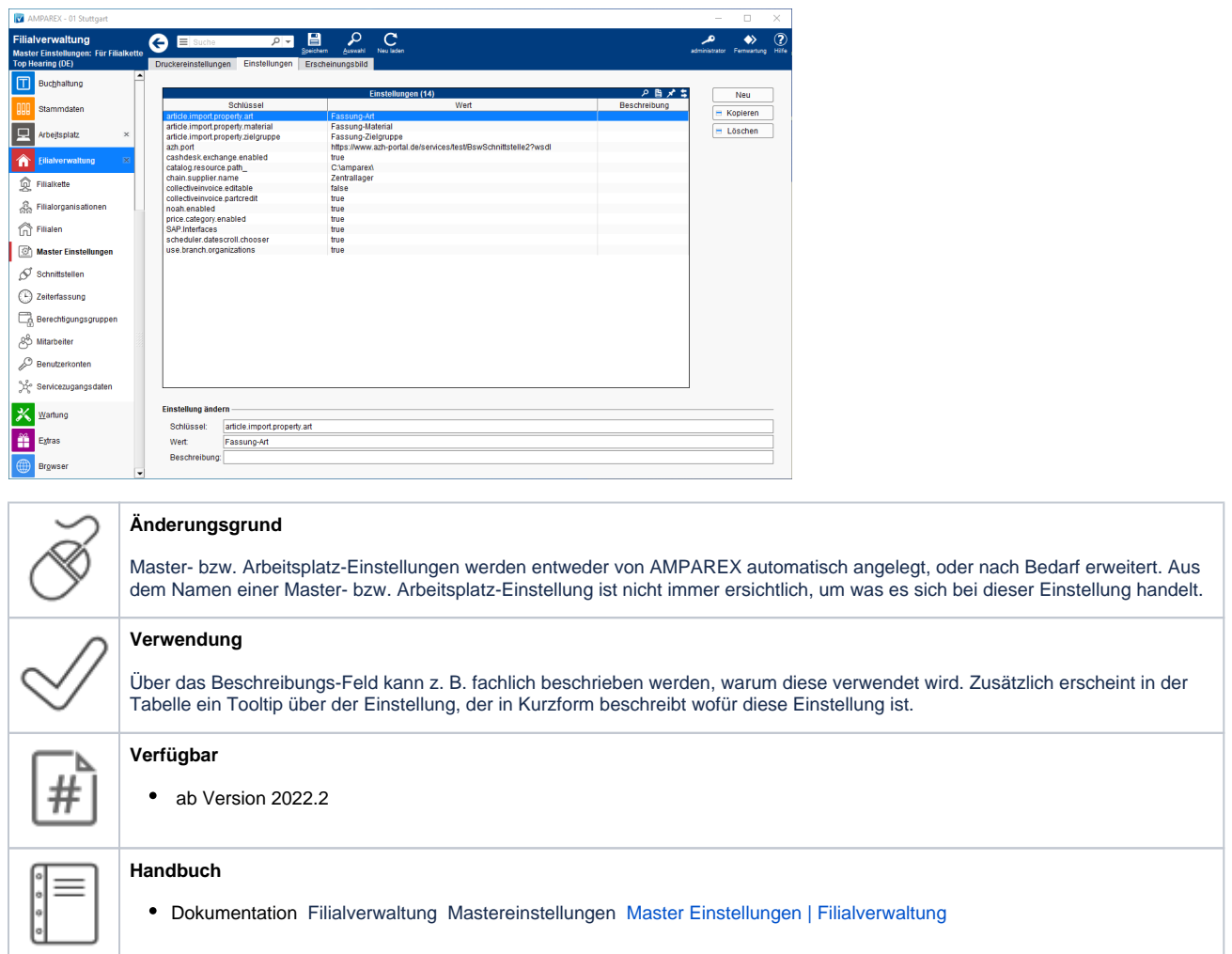

1.3. Kundencode statt Kundenname in der Aufgabenübersicht

# 1. Allgemeines

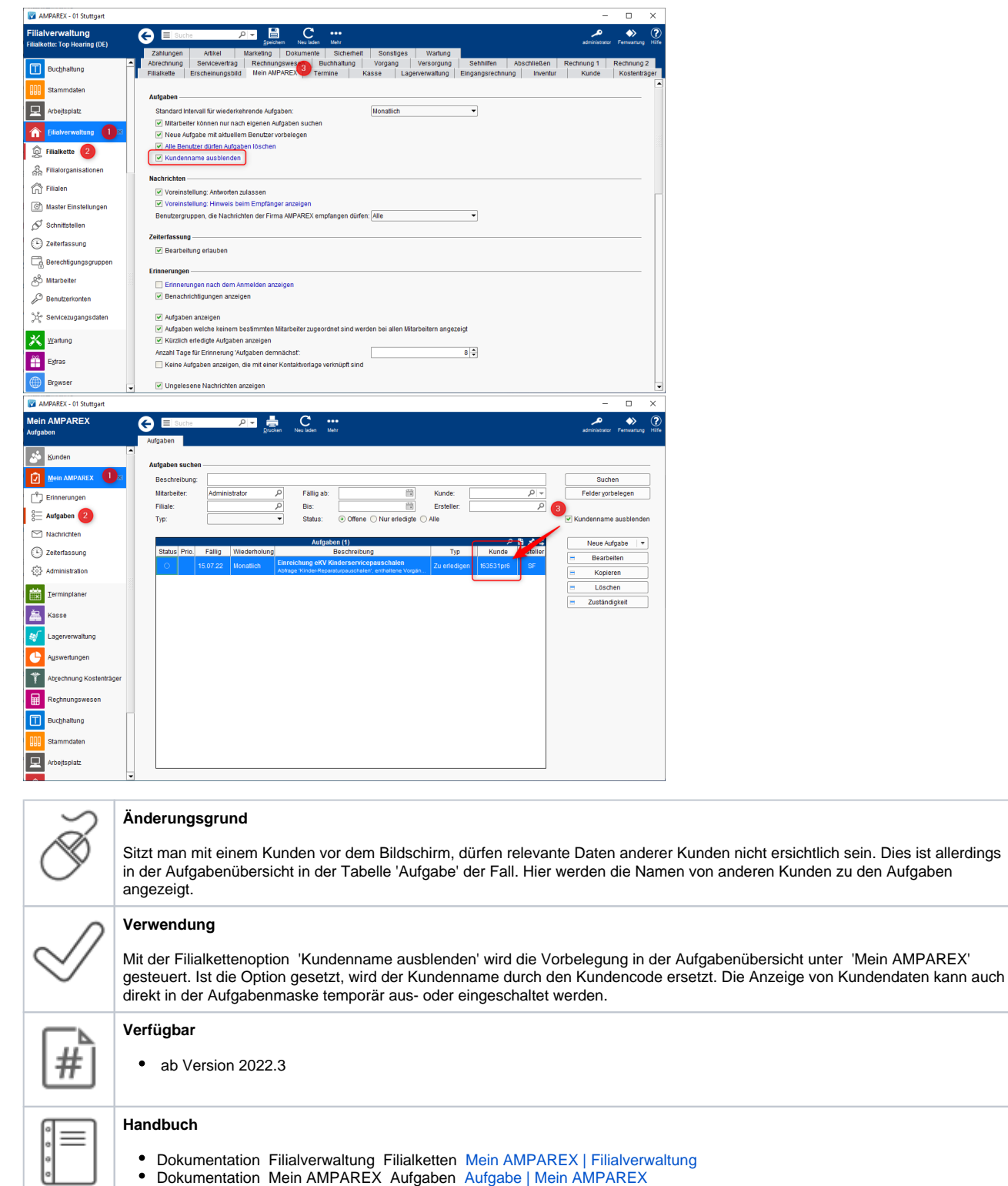

## 1.4. Protokollierung geänderter Arbeitszeiten

# 2. Stammdaten

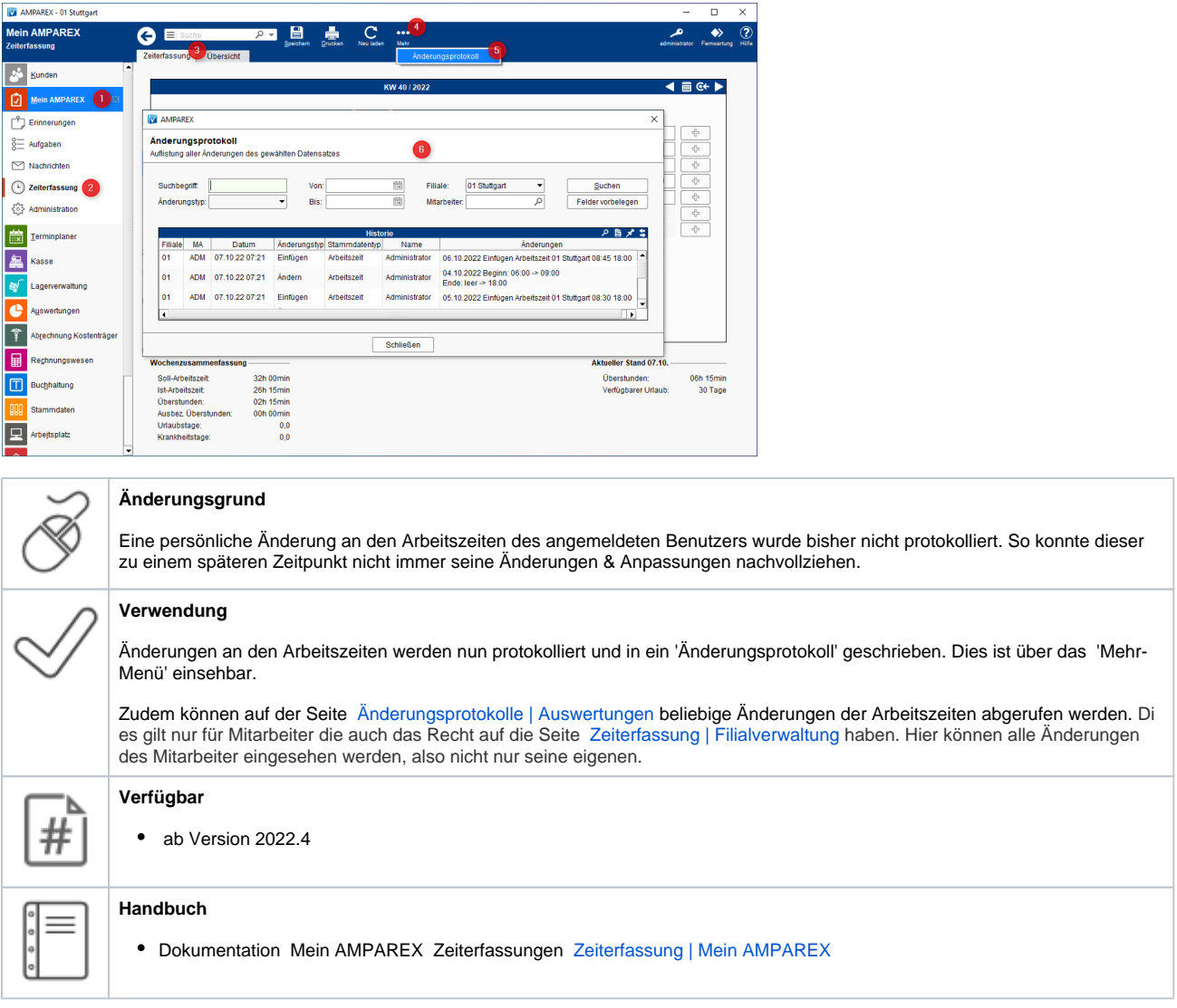

## 2.1. Verwendete Kalkulationen

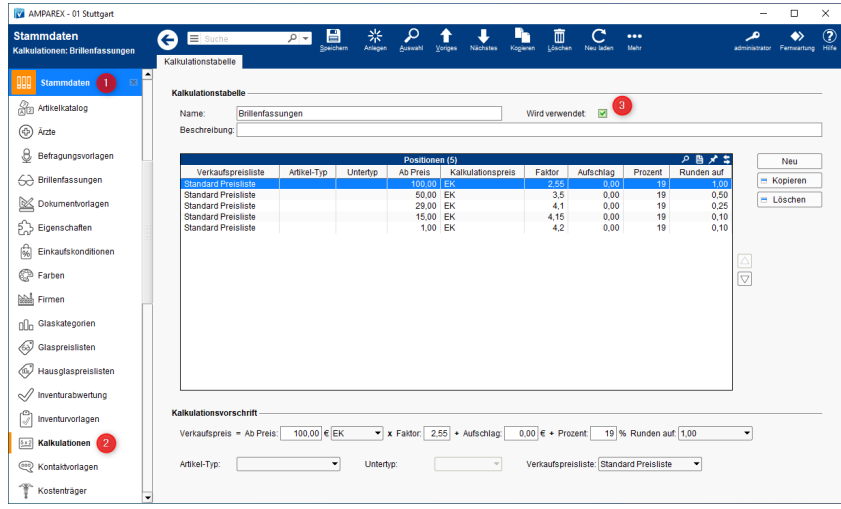

# 2. Stammdaten

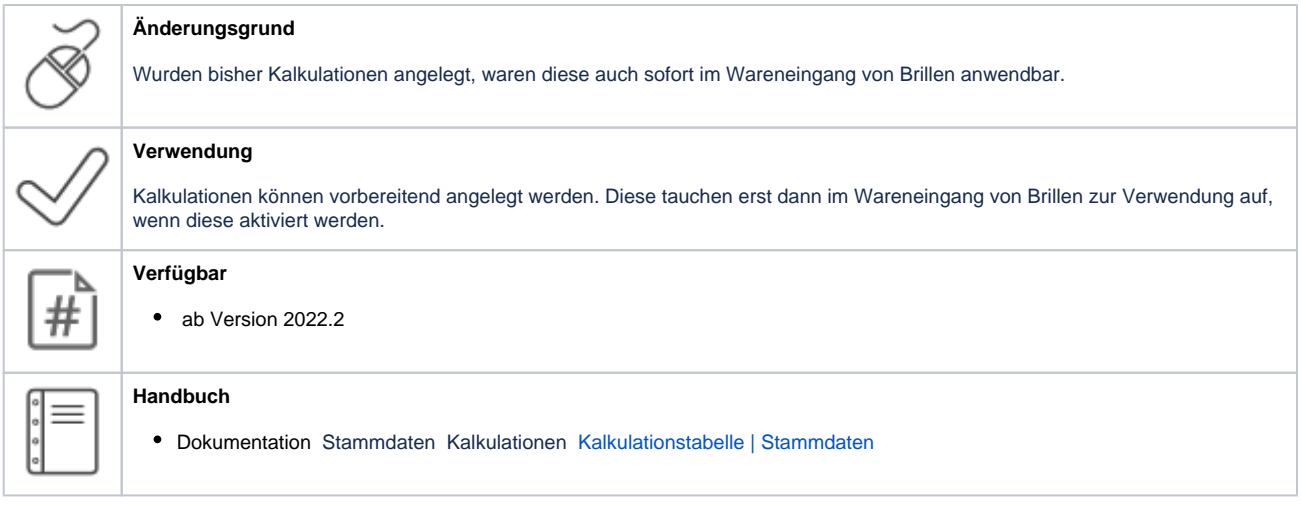

## 2.2. Kostenträgerarchiv

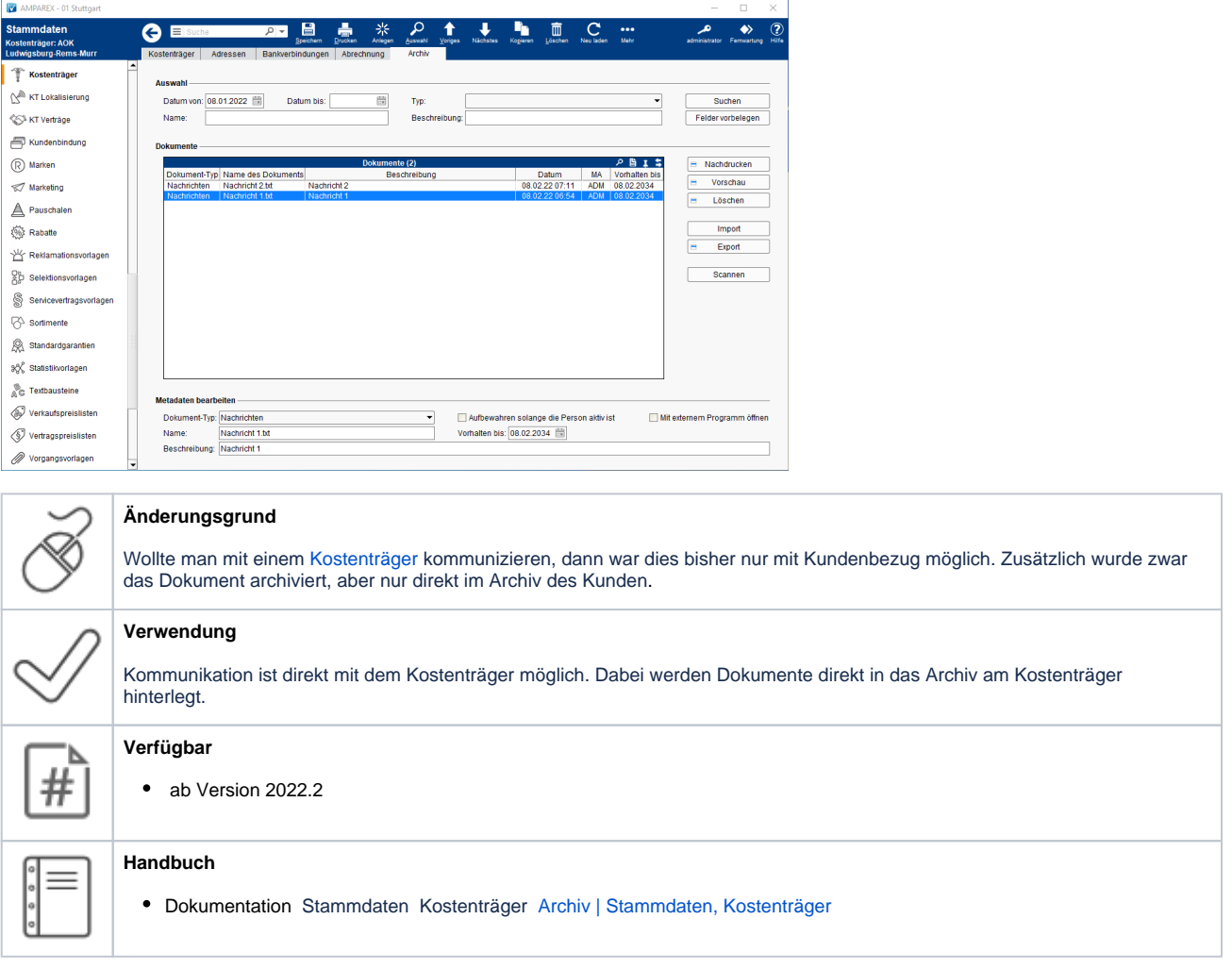

## 2.3. Adresstyp 'Krankenhaus' für den Arzt

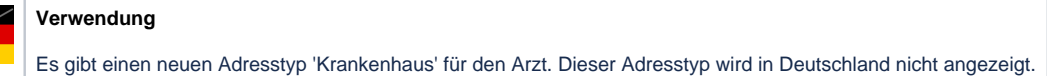

# 2. Stammdaten

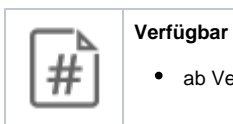

• ab Version 2022.4

## 2.4. Gültigkeit des Rabattes

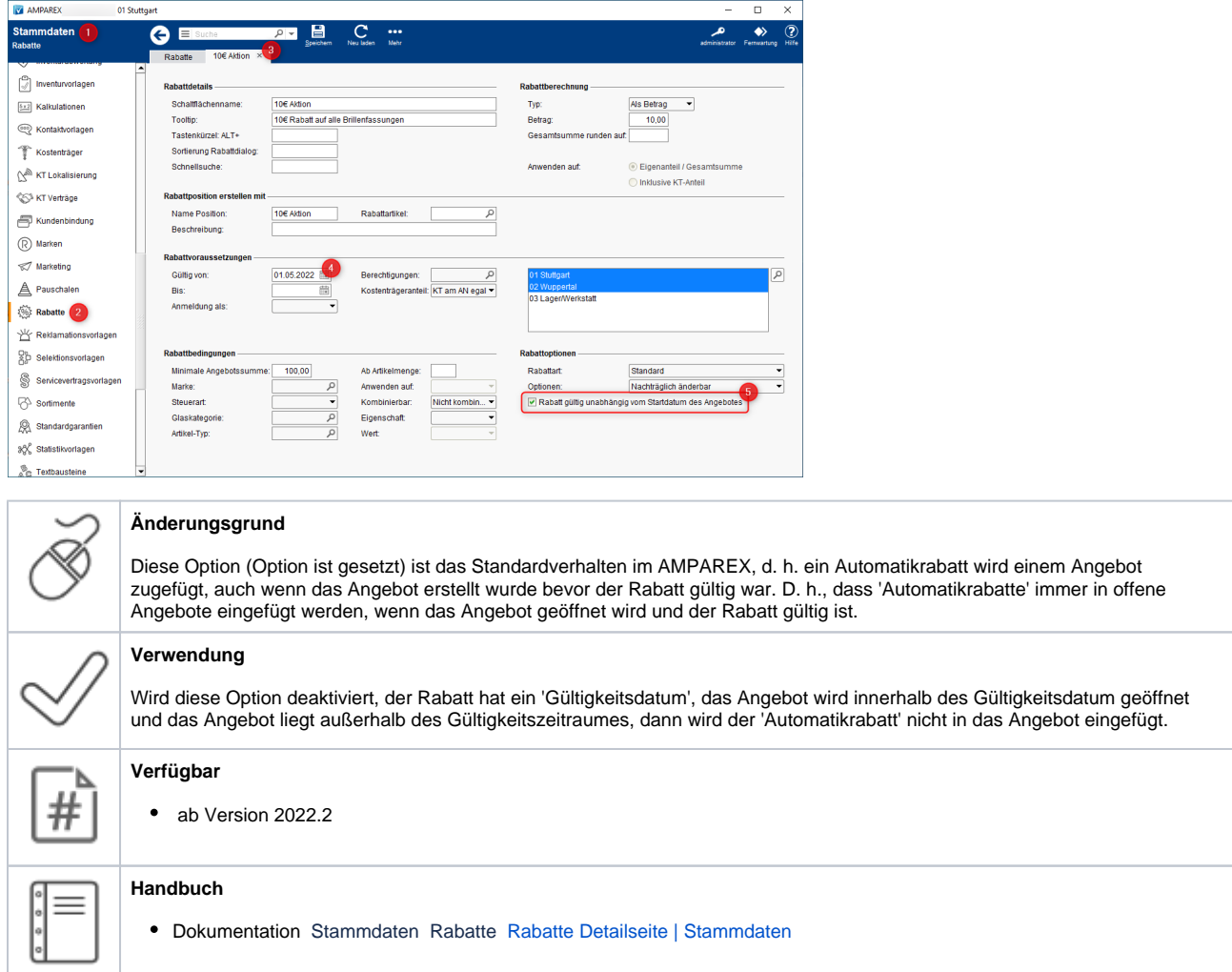

2.5. Rabattvoraussetzung 'KT-Anteil' & Anpassung der Rabatt-Detailseite

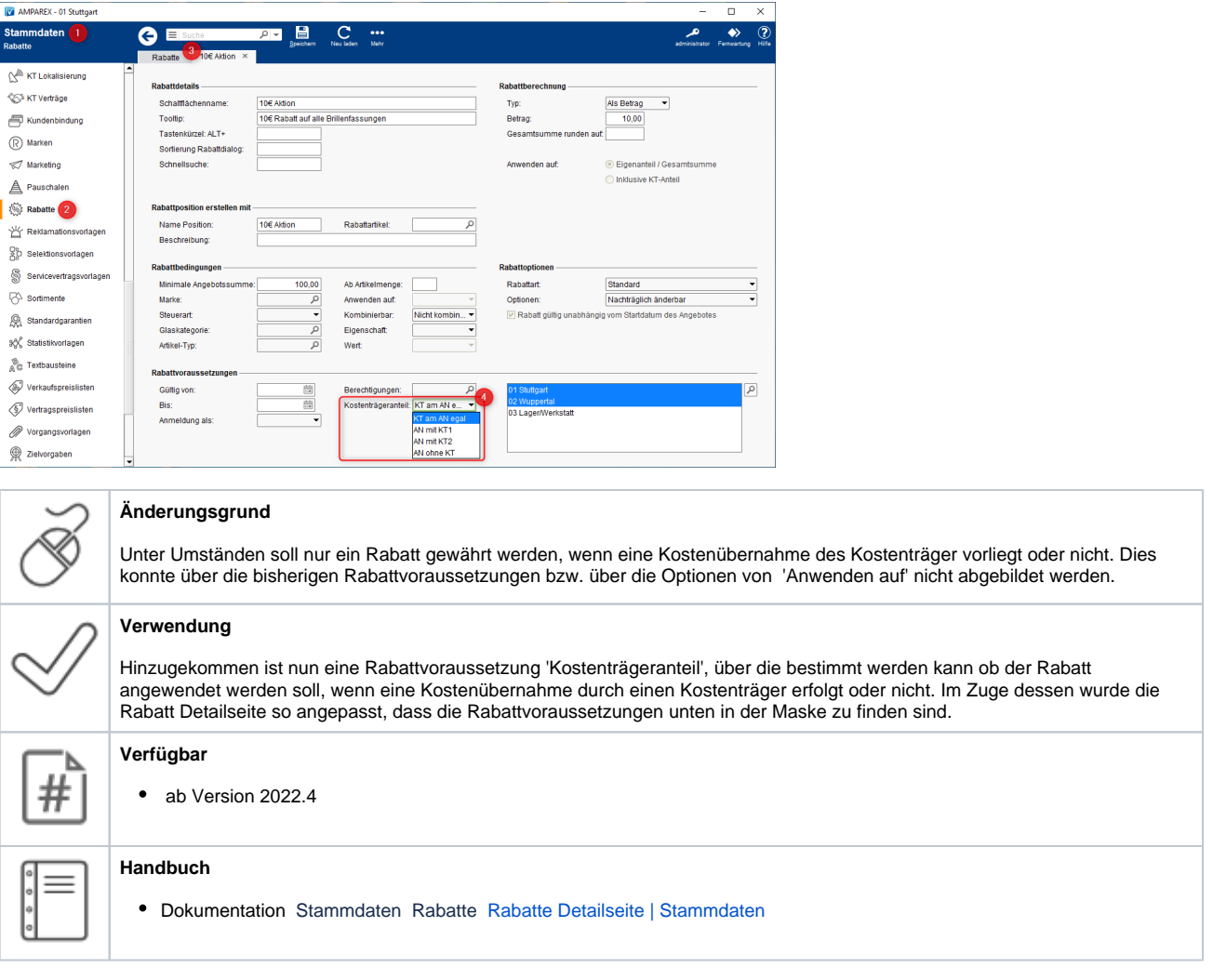

## 3.1. Geburtstag in den Kontakten

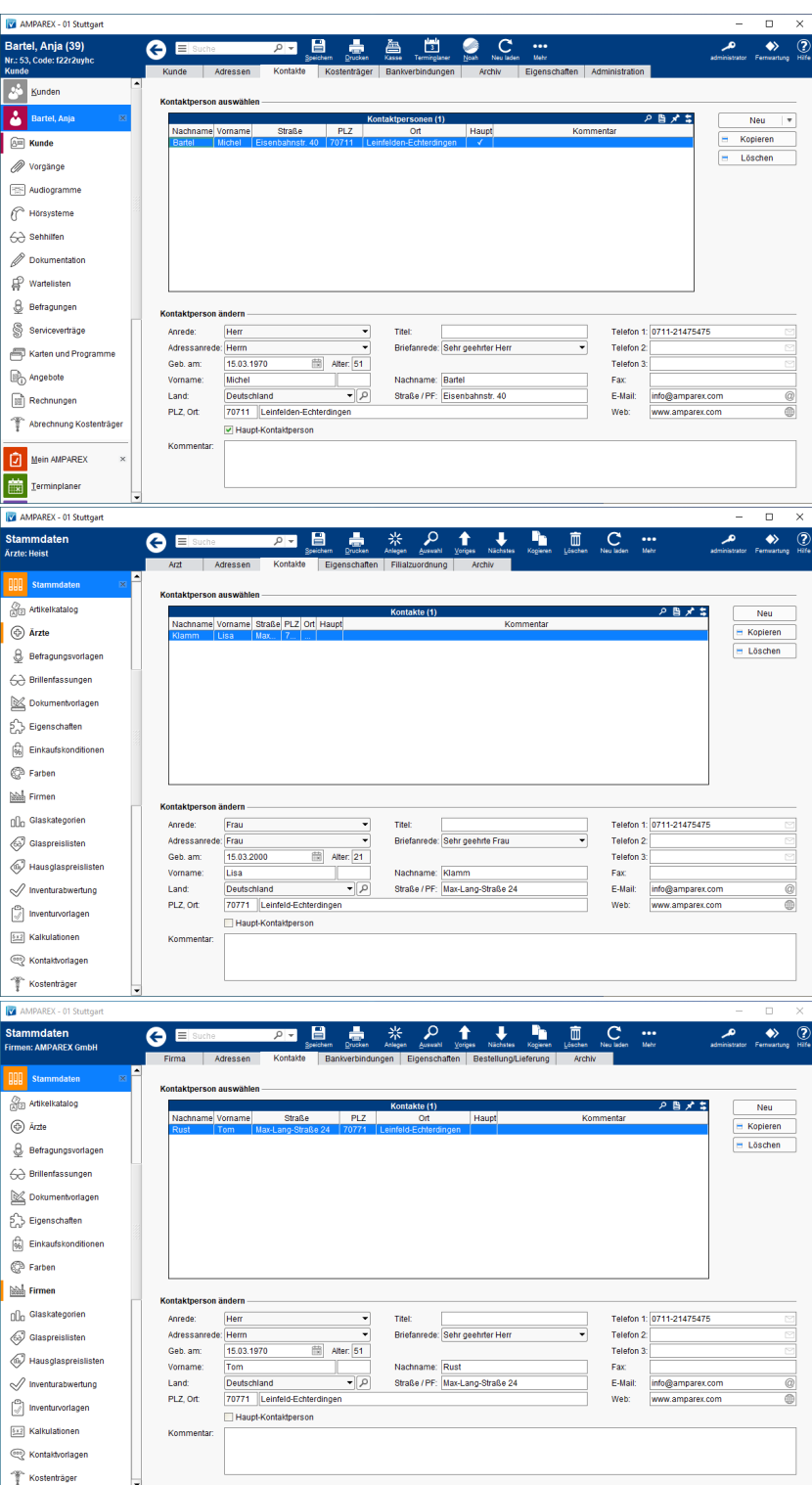

#### **Änderungsgrund**

In den Kontakten von Kunden, von Firmen und Ärzten konnte bisher kein Geburtsdatum zu einem Kontakt erfasst werden. Gerade zu Ärzten wird aber teilweise ein enger Kontakt gepflegt.

### **Verwendung**

 $\overline{\mathscr{S}}$ 

Auf der jeweiligen Kontaktseite des Kunden, der Firmen und der Ärzte können Geburtsdaten zum Kontakt mit erfasst werden. Eine Selektion kann über das Suchkriterium in den Auswertungen (Suchkriterium 'Kontakt Geburtstag') erfolgen.

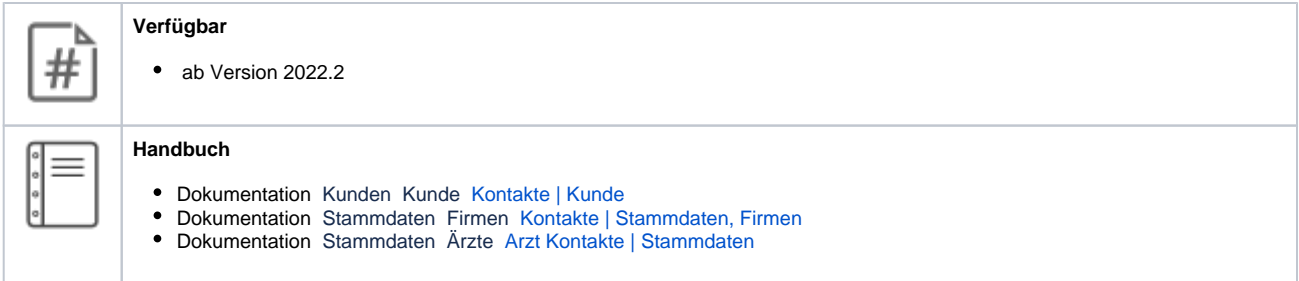

### 3.2. Pflichtfelder des Kunden

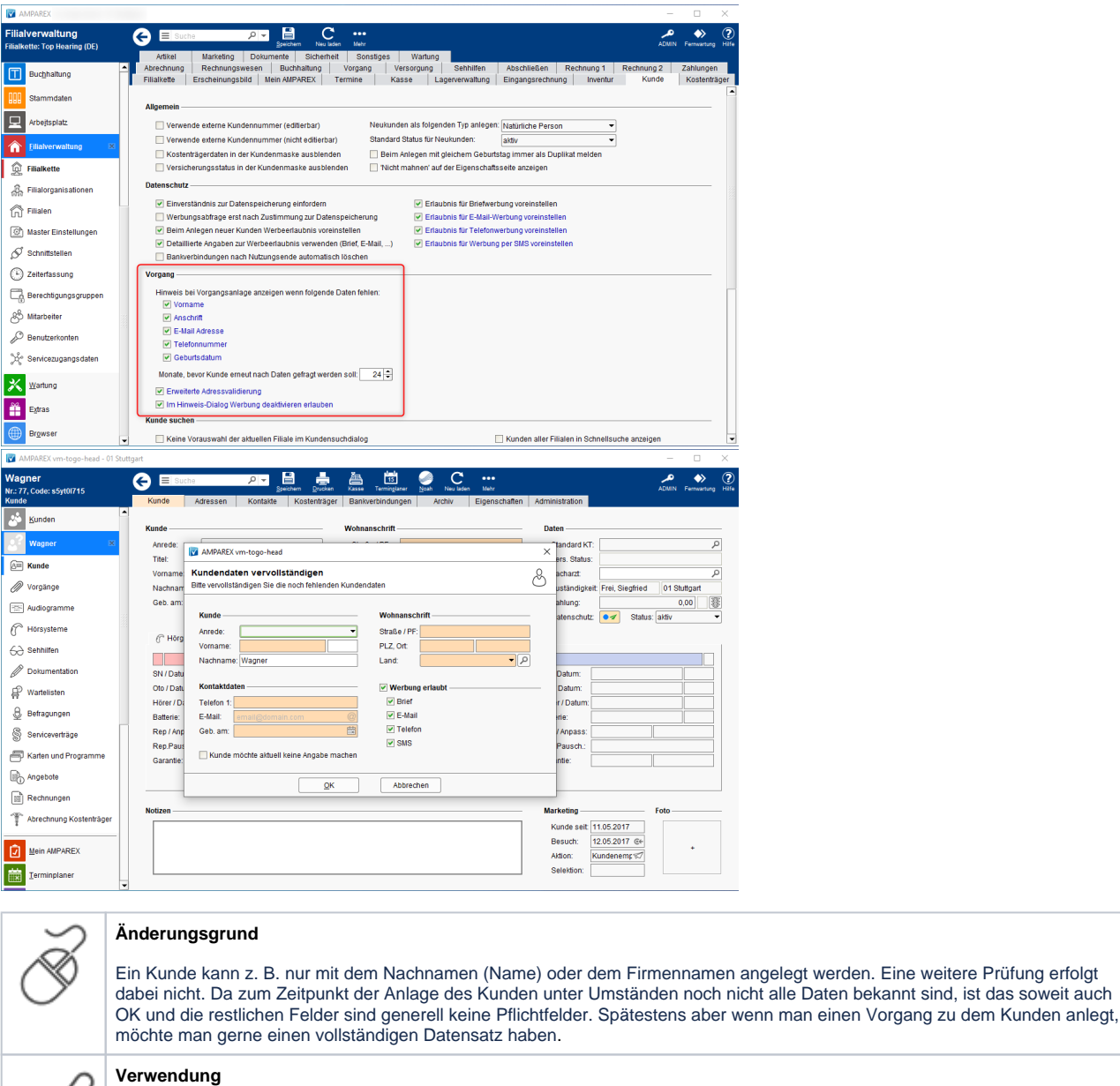

Über neue Filialketteneinstellungen kann man bestimmte Felder des Kunden quasi als Pflichtfelder deklarieren. Sind diese zum Zeitpunkt der Vorgangsanlage noch nicht gefüllt, erscheint ein Dialog, welcher zur Eingabe der fehlenden Daten auffordert. Die Eingabe der fehlenden Daten kann allerdings auch hier übersprungen werden, wenn der Kunde keine Angaben machen möchte. Es kann zusätzlich gesteuert werden, wann eine erneute Abfrage (Dialog) bei fehlenden Angaben erscheinen soll (Angabe in Monaten).

Die Einstellungen sind rein optional - keine 'Muss'-Eingabe. Soll die Angabe einer Adresse erzwungen werden, muss die Option 'V organgsanlage nur mit vorhandener Kundenanschrift erlauben' zusätzlich aktiviert werden.

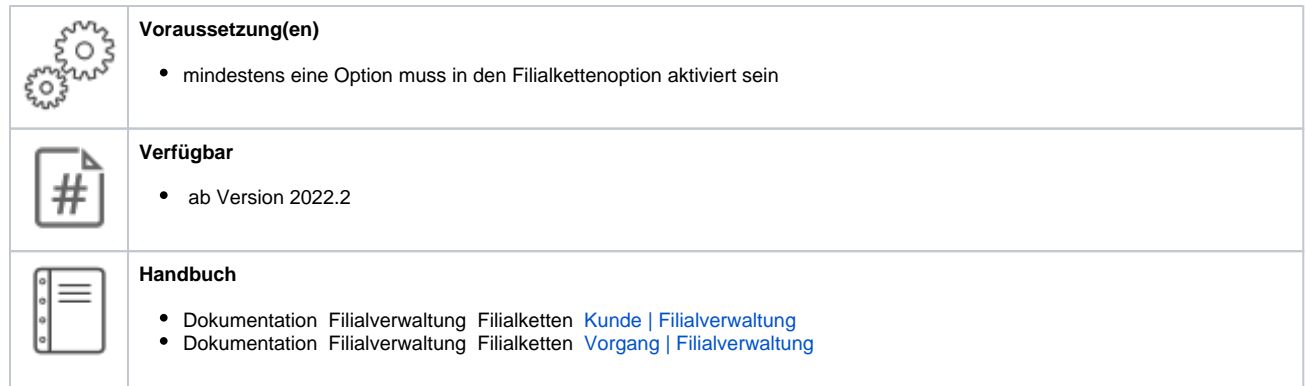

3.3. Angebot als Rechnung drucken unterbinden

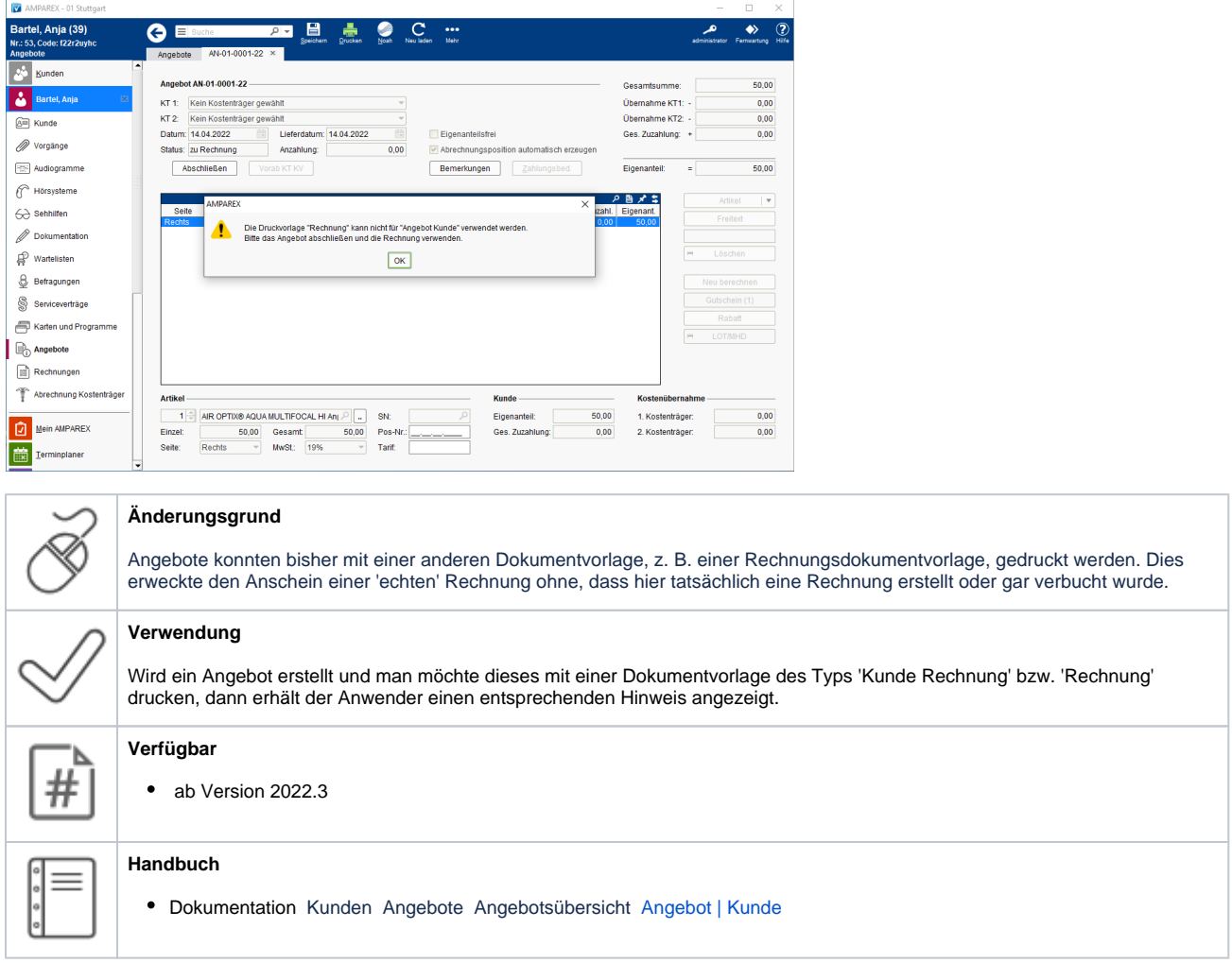

### 3.4. Protokollierung der Kundenkommentare

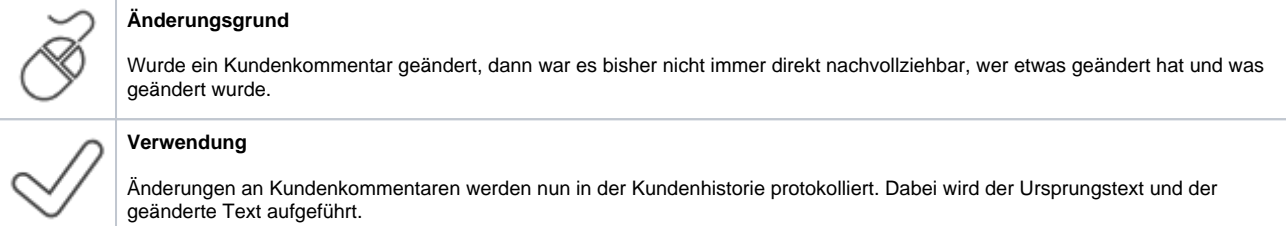

Änderungen an Kundenkommentaren werden nun in der Kundenhistorie protokolliert. Dabei wird der Ursprungstext und der geänderte Text aufgeführt.

# 4. Berechtigungen

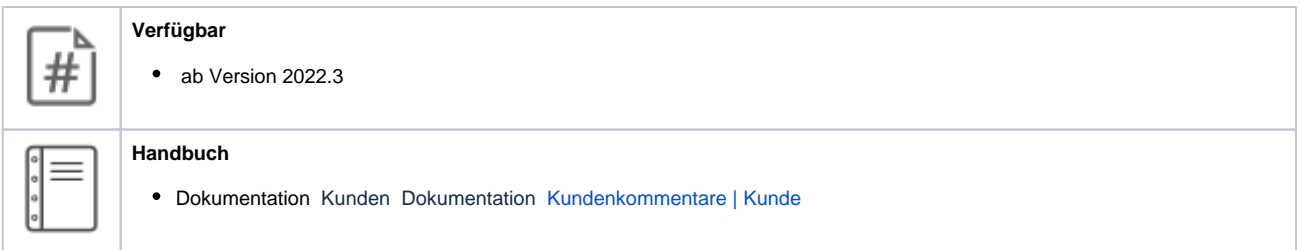

3.5. Protokollierung beim Löschen einer Bestellung

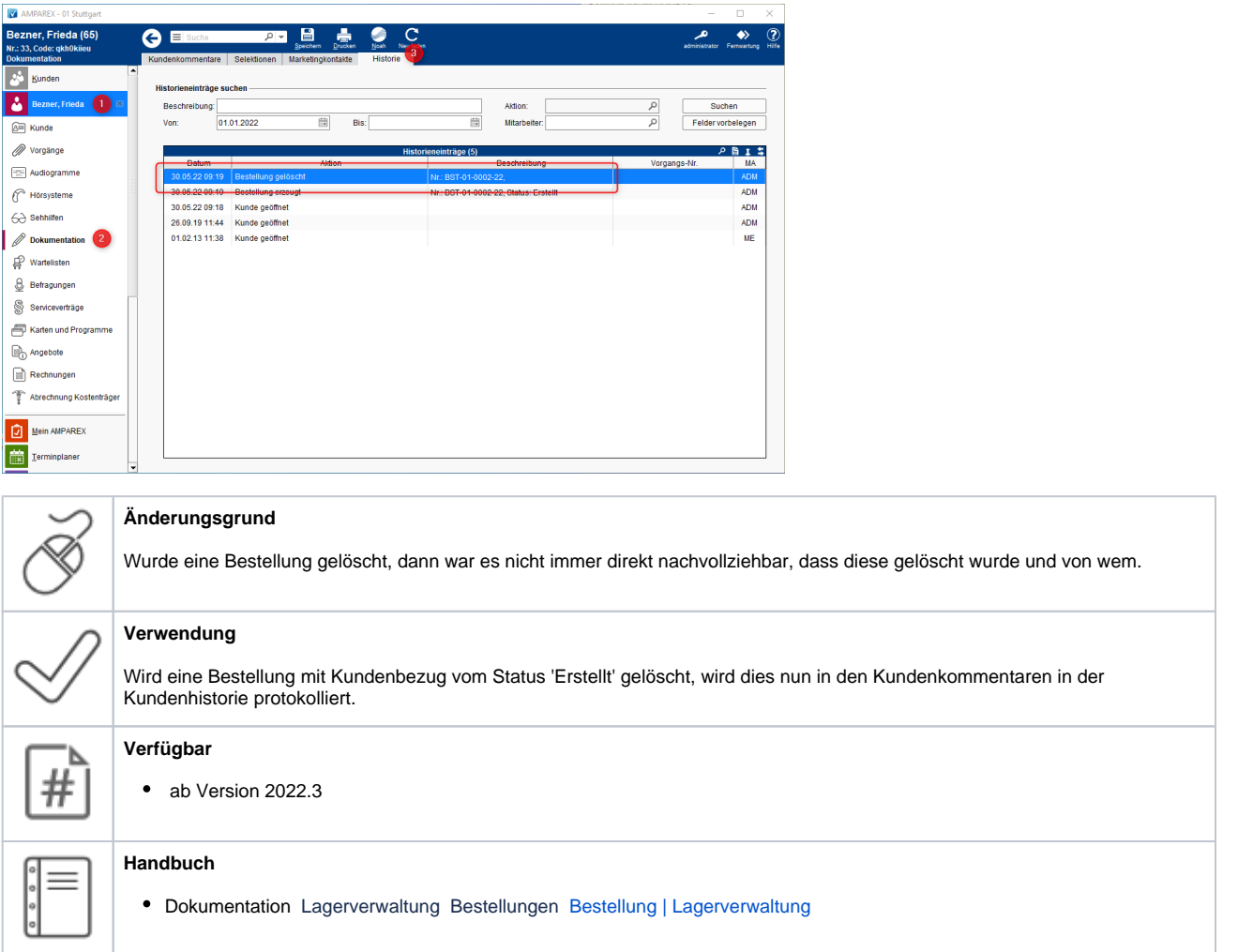

# 4.1. Zusätzliche Berechtigungen

## 4. Berechtigungen

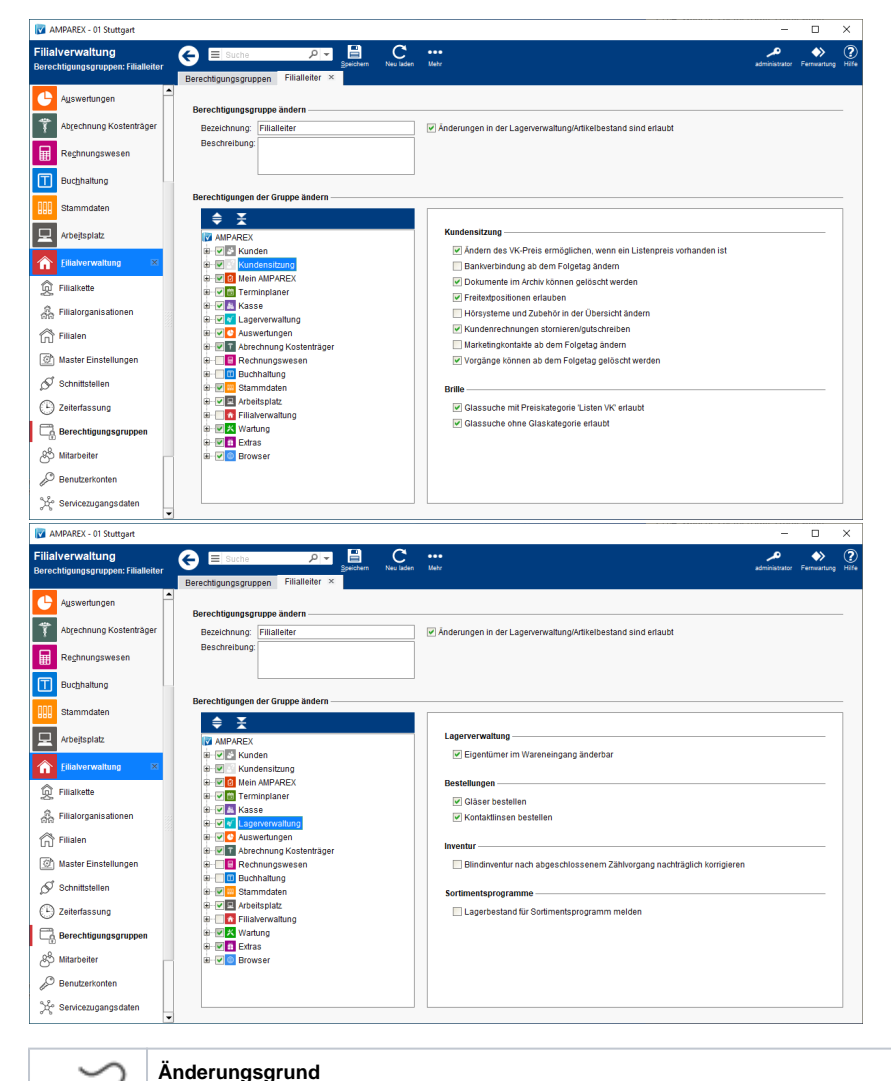

#### **Änderungsgrund**

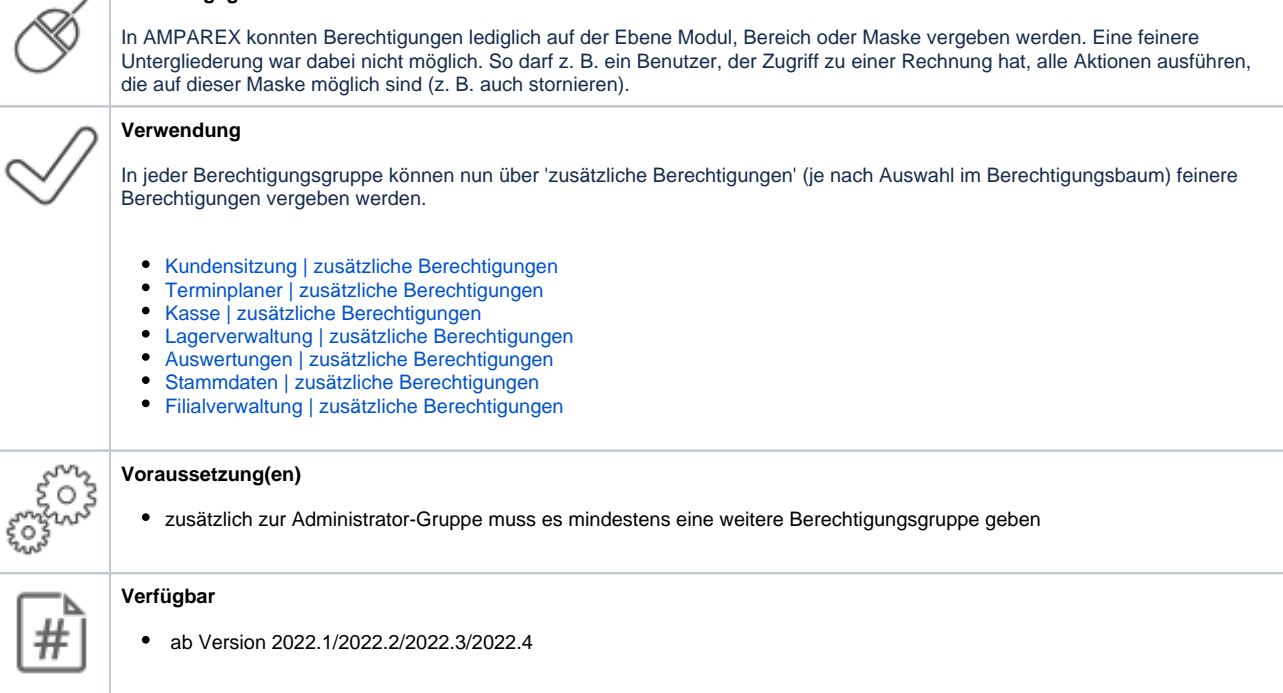

## 5. Dateiexport

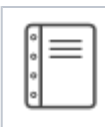

#### **Handbuch**

Dokumentation Filialverwaltung Berechtigungsgruppen [Berechtigungsgruppe Detailmaske | Filialverwaltung](https://manual.amparex.com/display/HAN/Berechtigungsgruppe+Detailmaske+%7C+Filialverwaltung)

## 4.2. Sicherheit erhöhen für den Bereich 'Mein AMPAREX'

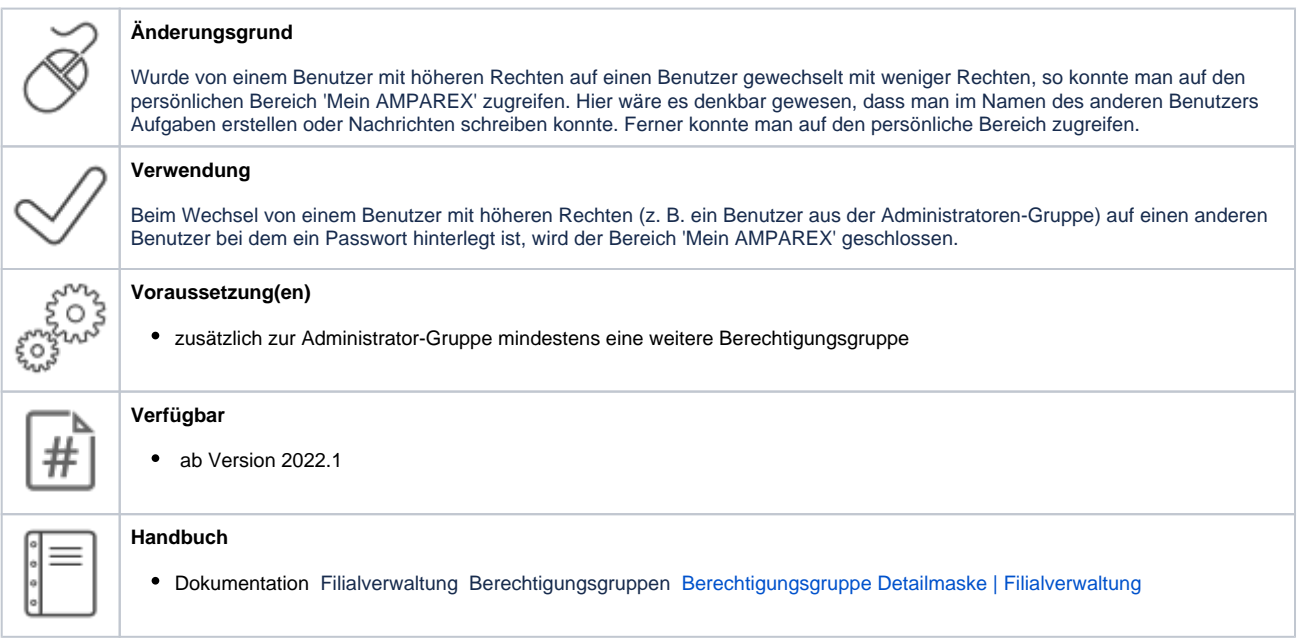

### 5.1. PDF Export von Rechnungen, Angeboten & Kostenvoranschlägen

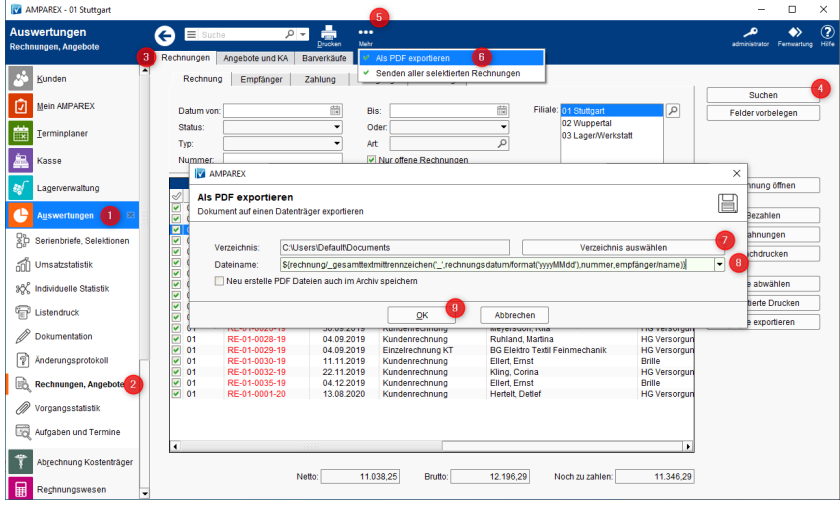

#### **Änderungsgrund**

Um PDF-Rechnungen des Kunden zu erzeugen bzw. zu exportieren, musste man mit der Filialkettenoption 'Kundenrechnungen immer als PDF im Archiv speichern' die Rechnungen automatisch in das Archiv des Kunden schreiben lassen und von dort einzeln exportieren. Zum einen konnte man damit aber keine Angebote und KV's in das Archiv des Kunden schreiben lassen und zum anderen musste man jede PDF-Rechnung einzeln exportieren. Die Zusendung mehrerer Rechnungen als PDF z. B. zum Steuerberater war nur bedingt möglich.

## 6. Kasse

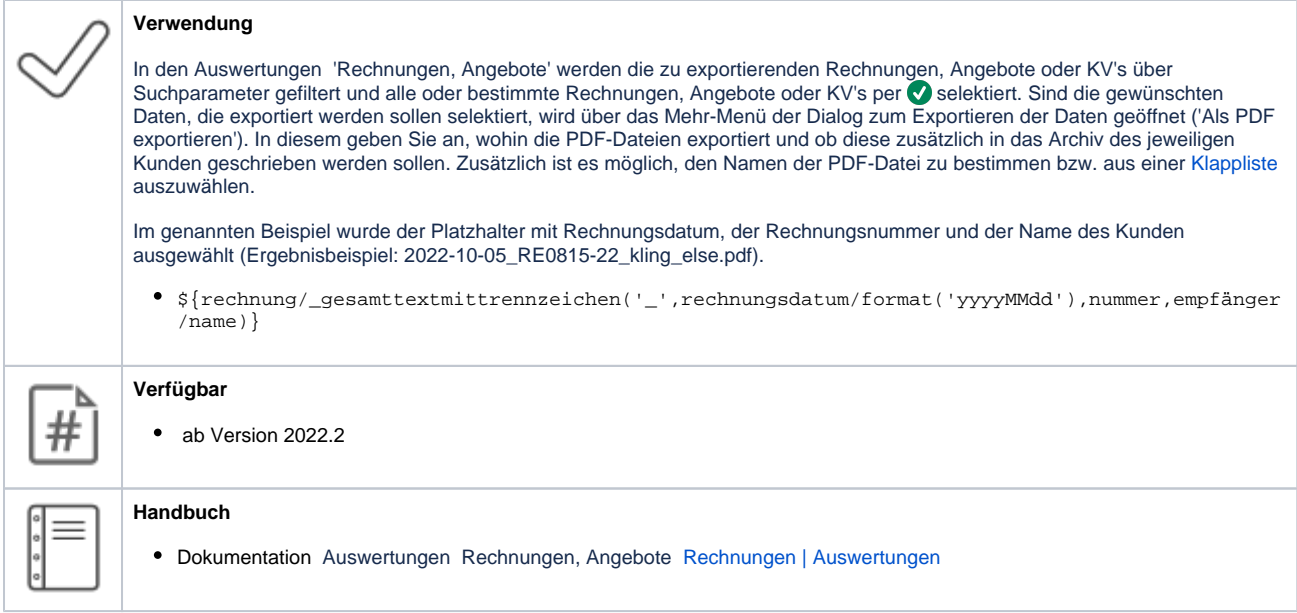

## 6.1. Schnellauswahl eines Artikels

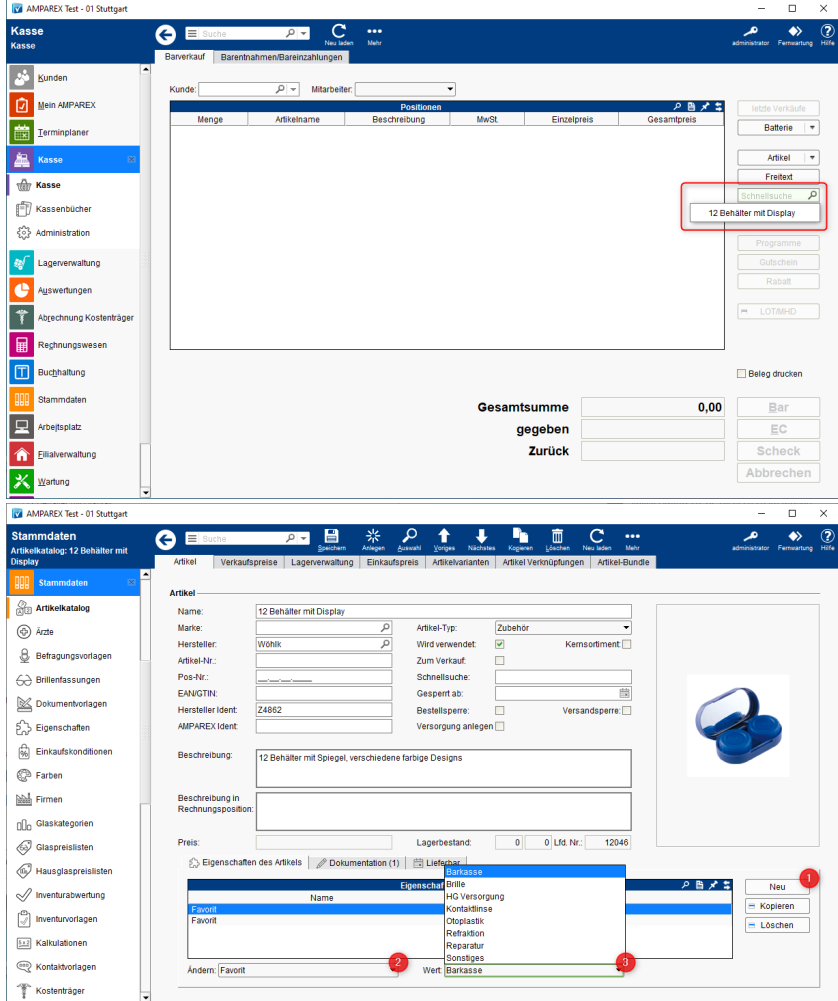

# 6. Kasse

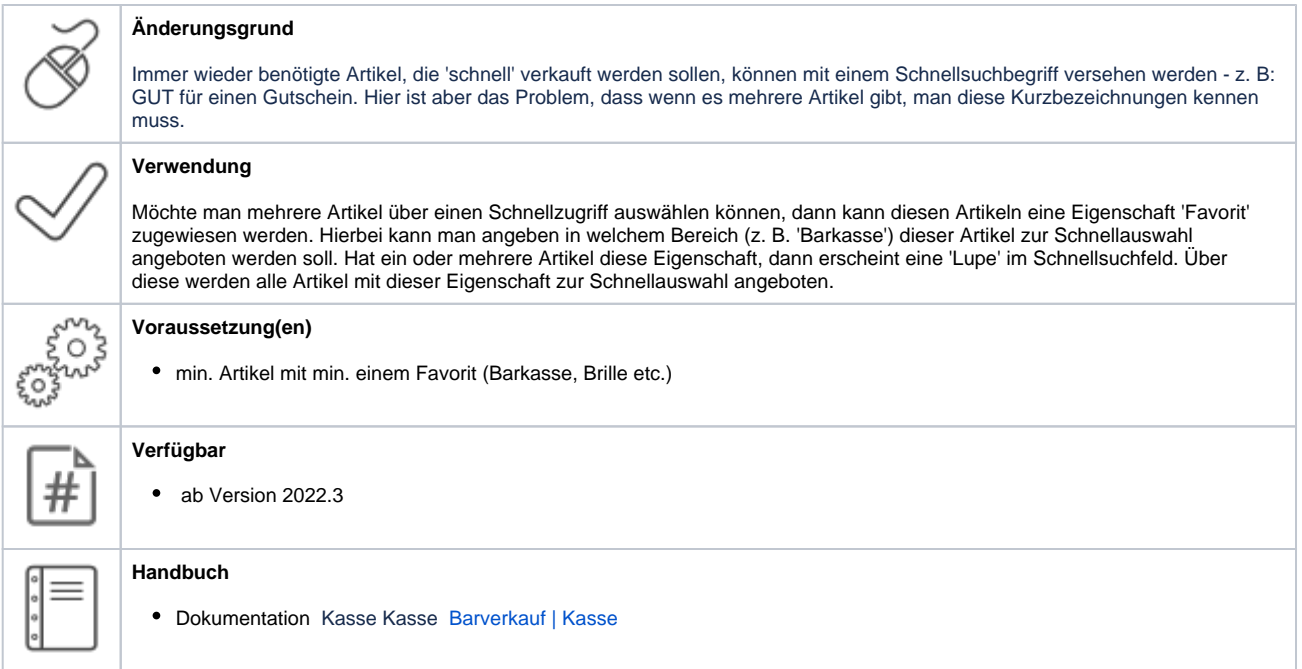

### 6.2. Anpassung Zahlbetrag/Skonto

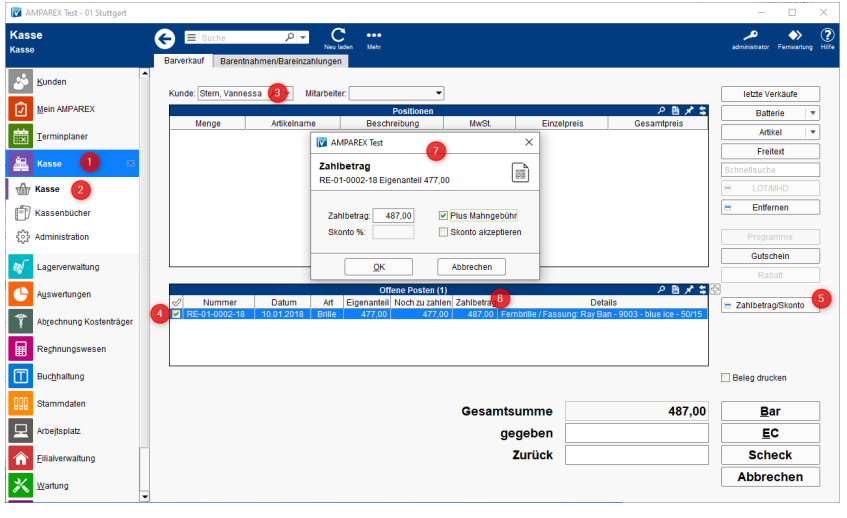

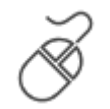

#### **Änderungsgrund**

Sollte eine Rechnung bezahlt werden, z. B. eine Ratenzahlung, eine offene Rechnung oder eine Rechnung mit Mahngebühr, dann ist dies in AMPAREX nicht ohne weitere Kenntnisse der Buchungen möglich (Kasse & Rechnungen des Kunden).

#### **Verwendung**

Die Bezahlung einer Rechnung (ggf. zuzüglich Mahngebühr) oder die Bezahlung einer Rechnung mit Skonto, wurde in einen neuem Dialog untergebracht. Dafür muss in der Kasse muss ein Kunde ausgewählt sein und eine offene Rechnung dazu selektiert werden. In der Tabelle der offenen Posten sieht man in einer Spalte den Zahlbetrag der wiederum in dem Dialog zur Zahlung vorgeschlagen wird. In diesem Dialog kann der Anwender entscheiden, ob die Rechnung per Skonto beglichen wird, oder, falls die Rechnung in AMPAREX angemahnt wurde, mit einer Mahngebühr. Egal welche der beiden Optionen verwendet wird, AMPAREX bucht dabei die Rechnung entsprechend.

#### **Voraussetzung(en)**

Kunde mit min. einer offenen Rechnung

ई०ँ ្ត្រូវ<br>ស្ត្រី<br>ស្លាំ

# 7. Terminplaner

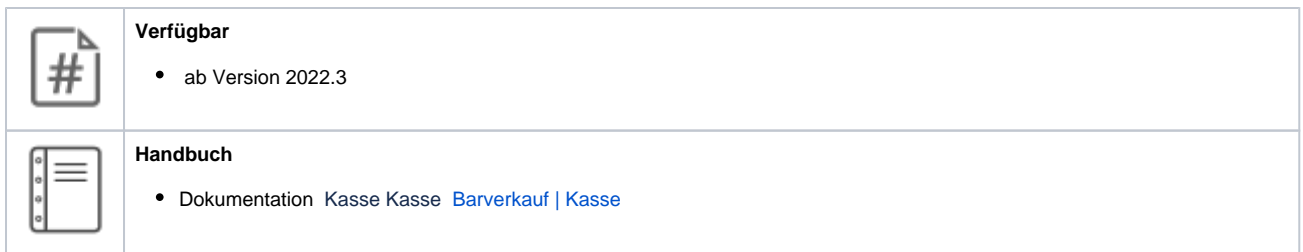

6.3. Keine Vorbelegung für 'Skonto akzeptieren'

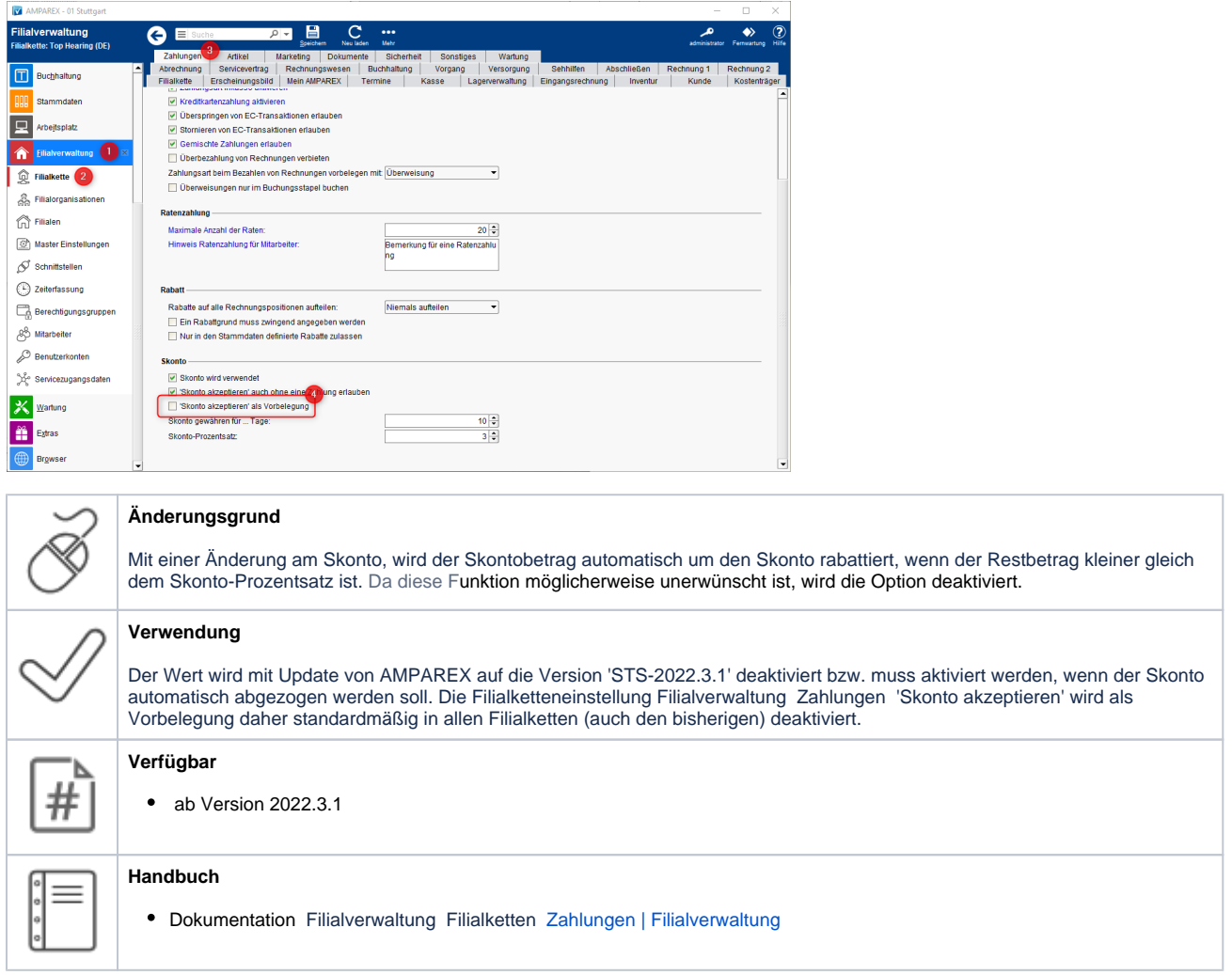

## 7.1. Anpassung des Ressourcenplaners

# 7. Terminplaner

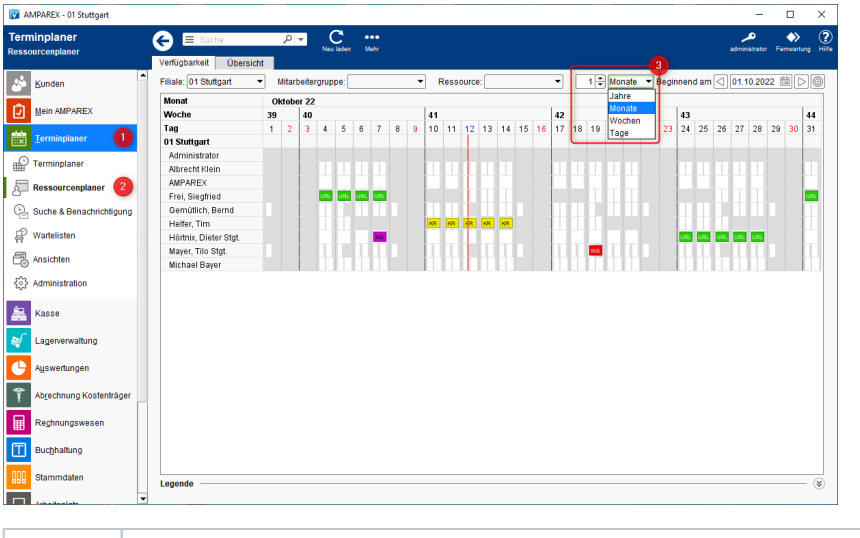

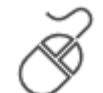

#### **Änderungsgrund**

Der Ressourcenplaner war im Bezug der Anzeige recht unflexibel, so dass hier nur ein oder mehrere Monate angezeigt werden konnten.

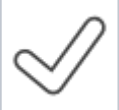

#### **Verwendung**

**Verfügbar**

Um die Anzeige flexibler zu gestalten, kann die Ansicht auf Tage, Wochen, Monate oder Jahre angepasst werden. Hierbei ist das Minimum 1 Tag, 1 Woche oder 1 Monat bzw. kann auf ein Maximum von 99 eingestellt werden. Dabei werden weitere Tage, Wochen oder Monate rechts daneben angefügt.

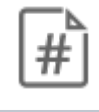

#### • ab Version 2022.4

**Handbuch** Dokumentation Terminplaner Ressourcenplaner [Verfügbarkeiten | Terminplaner](https://manual.amparex.com/pages/viewpage.action?pageId=4915827)

## 7.2. Anklickbare URL's in Terminkommentaren

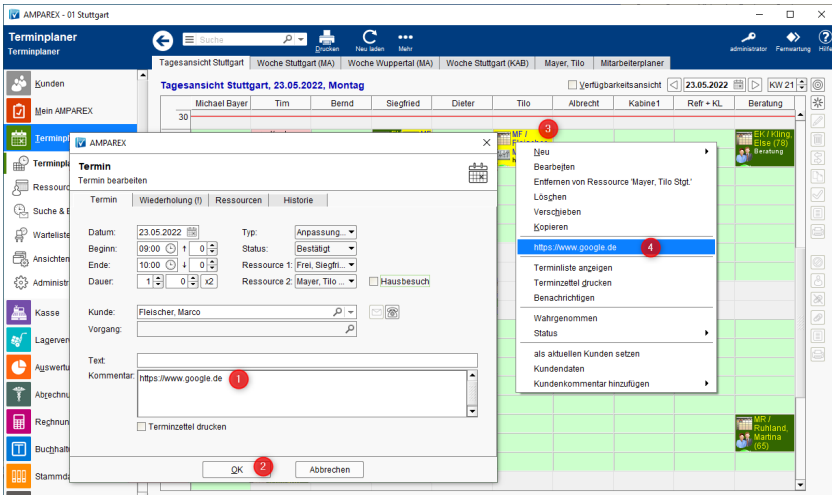

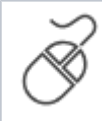

#### **Änderungsgrund**

Online-Termine (mit Zoom, MS-Teams, Skype etc.) werden immer alltäglicher. Wird der Link dazu in den Kommentarbereich eines Termins kopiert, dann ist die Information zwar vorhanden, kann von dort aus aber nicht direkt geöffnet werden. Der Link musste dazu kopiert und in das Internetprogramm in die Adresszeile eingefügt werden.

# 7. Terminplaner

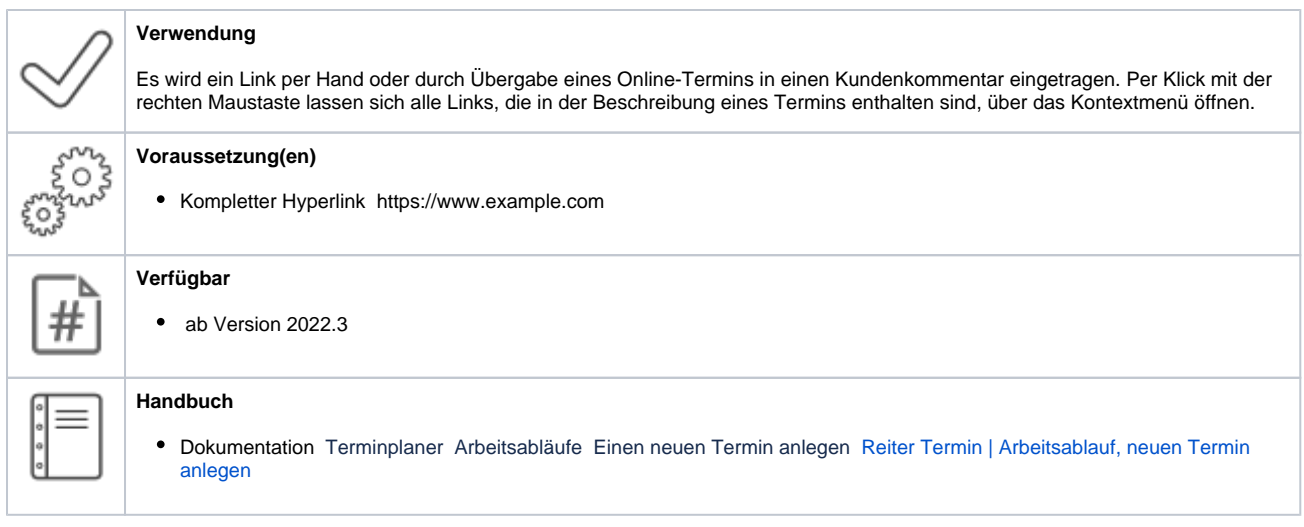

### 7.3. Wochenstart

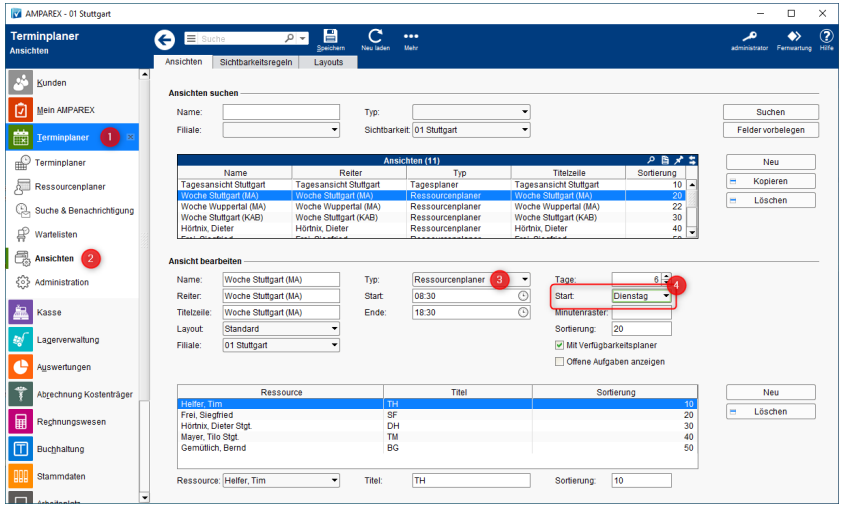

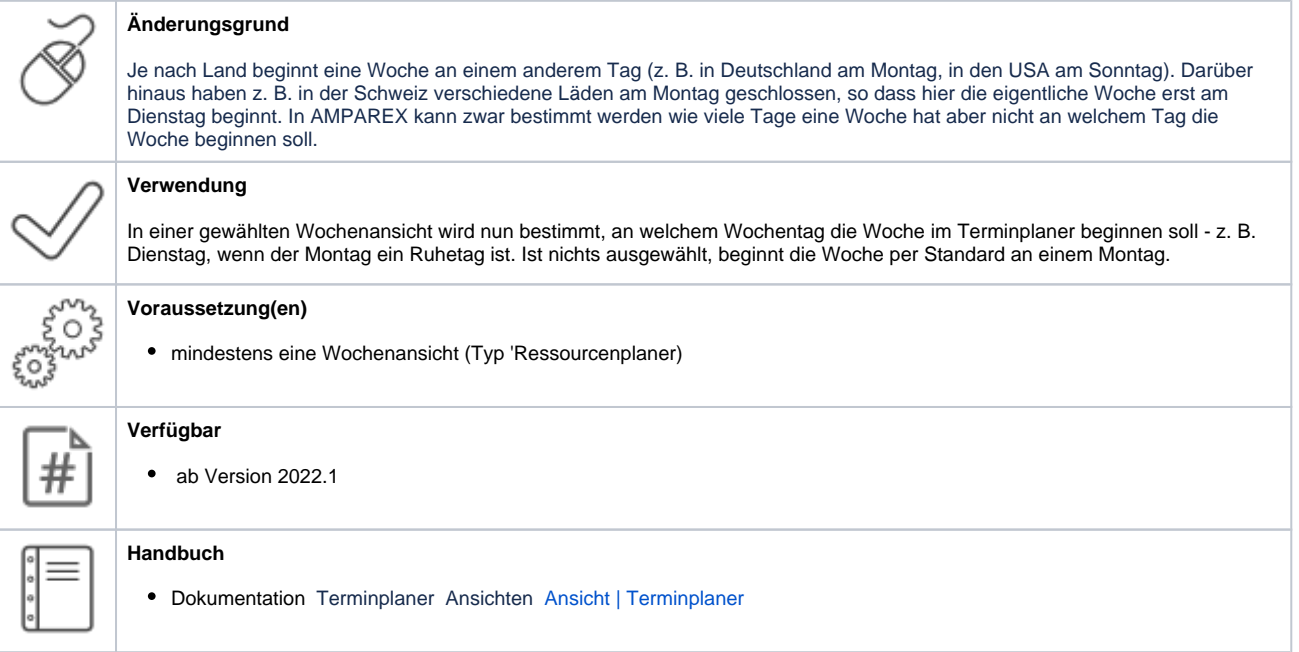

## 7.4. Ausdruckbare Terminliste

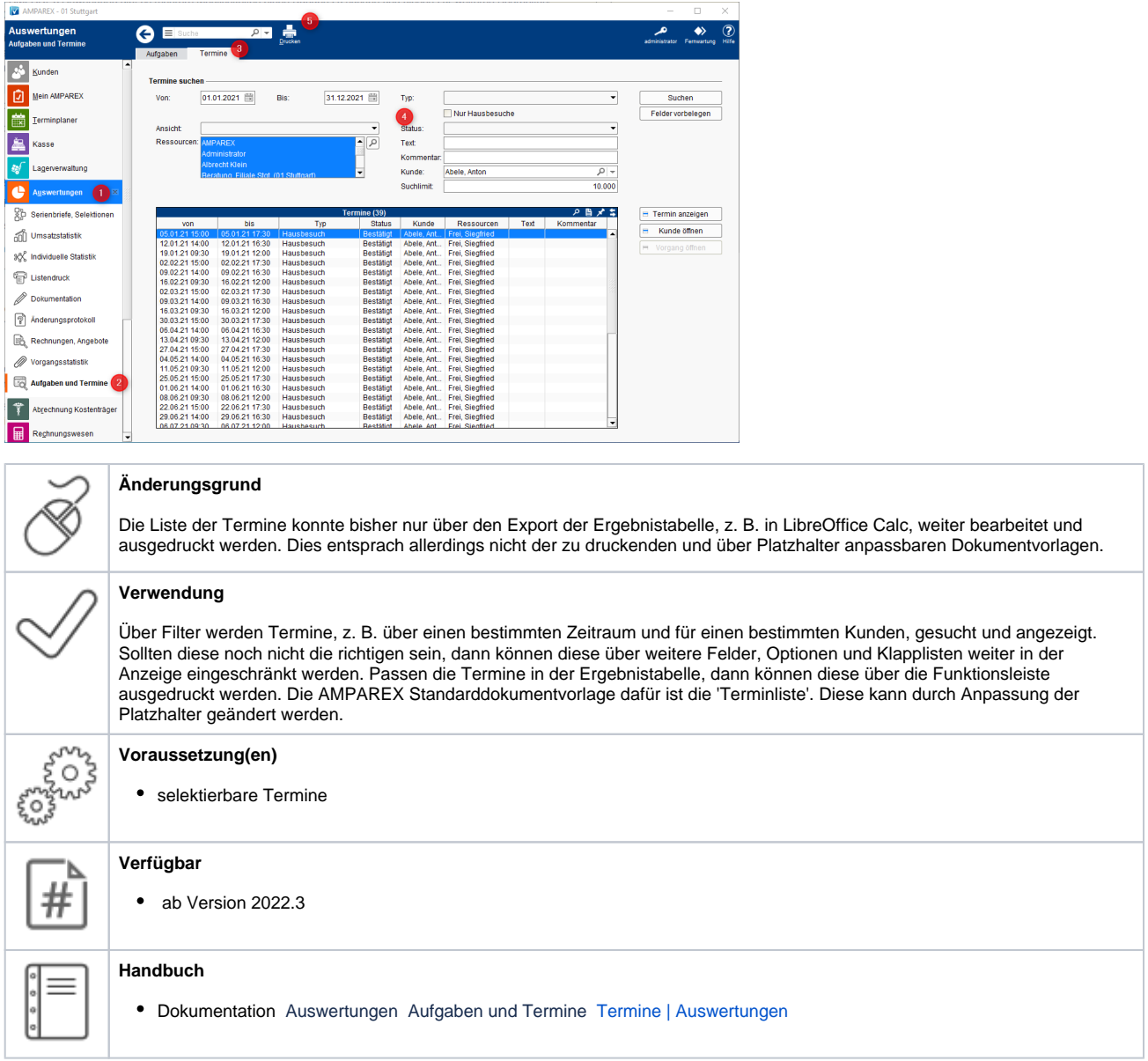

8.1. Inventur in Abschnitte einteilen/erfassen

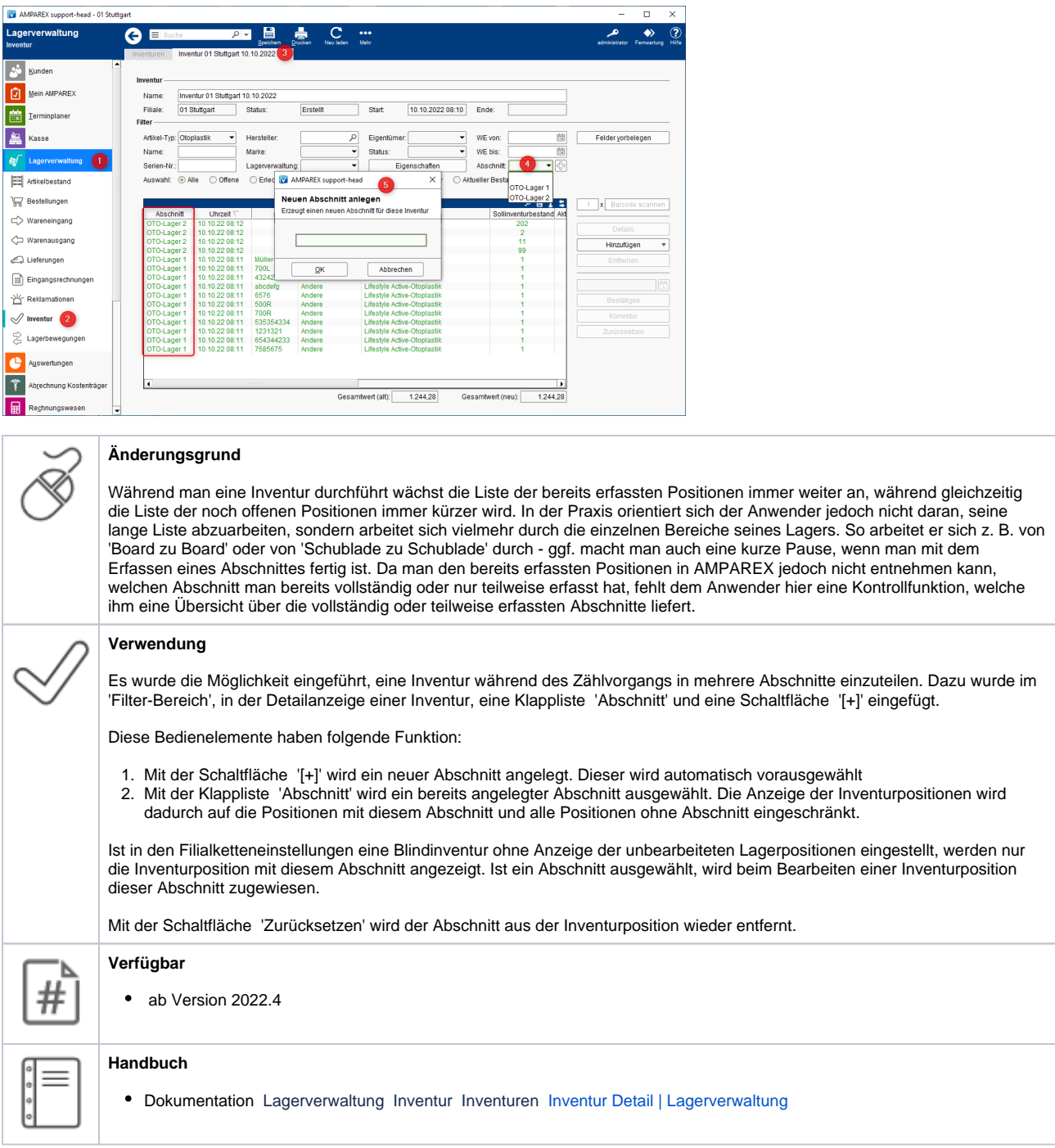

## 8.2. Anzeige der 'Marke' im allgemeinem Artikelbestand

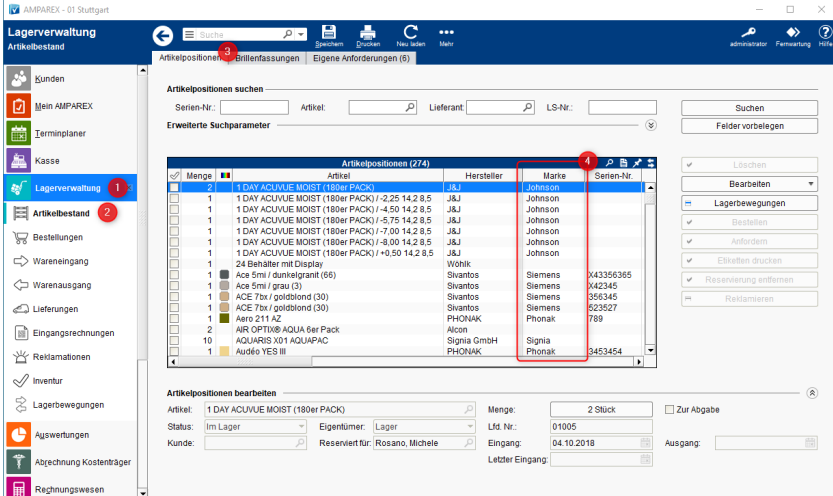

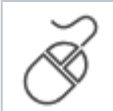

#### **Änderungsgrund**

Die Spalte mit der Marke eines Artikels war bisher ausschließlich in den Brillenfassungen sichtbar. Diese Information ist allerdings auch in den allgemeinen Artikelpositionen nötig.

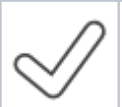

៹៓៓៓៓៓៓

芇

#### **Verwendung**

In der Lagerverwaltung wird die Marke als zusätzliche Spalte in den Artikelpositionen angezeigt. Diese kann, wie die anderen Spalten auch, an eine beliebige Position verschoben werden (siehe auch [Tabellen | Bedienung\)](https://manual.amparex.com/display/HAN/Tabellen+%7C+Bedienung).

#### **Voraussetzung(en)**

- am Artikel muss eine Marke eingetragen sein
- **Verfügbar** • ab Version 2022.4

## 8.3. Mehr Informationen im Wareneingang

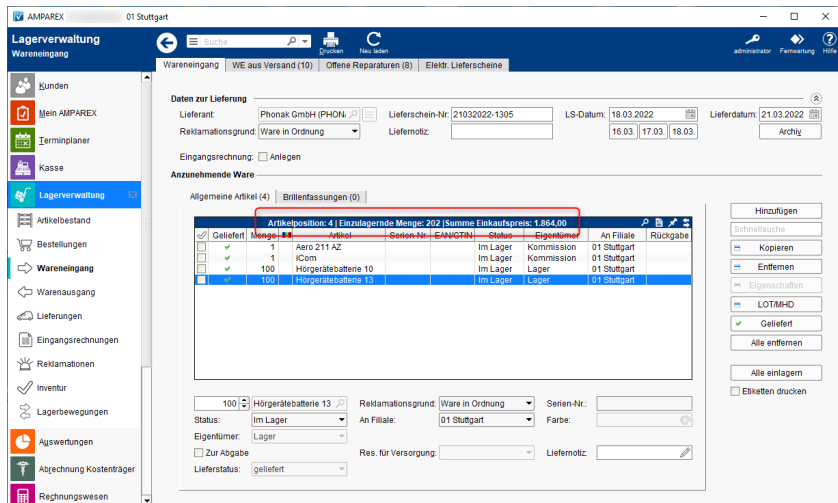

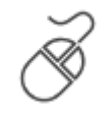

#### **Änderungsgrund**

Wird eine größere Anzahl von Artikeln eingelagert, kann hierbei max. nur die Gesamtsumme angezeigt werden - dies wiederum aber nur wenn man zum Wareneingang auch gleichzeitig eine Eingangsrechnung mit anlegt. Ferner wird nur die Anzahl der Artikelpositionen aber nicht die Anzahl der Menge der einzelnen Artikel angezeigt. Dies erschwert den Wareneingang effektiv bei der Einlagerung zu kontrollieren.

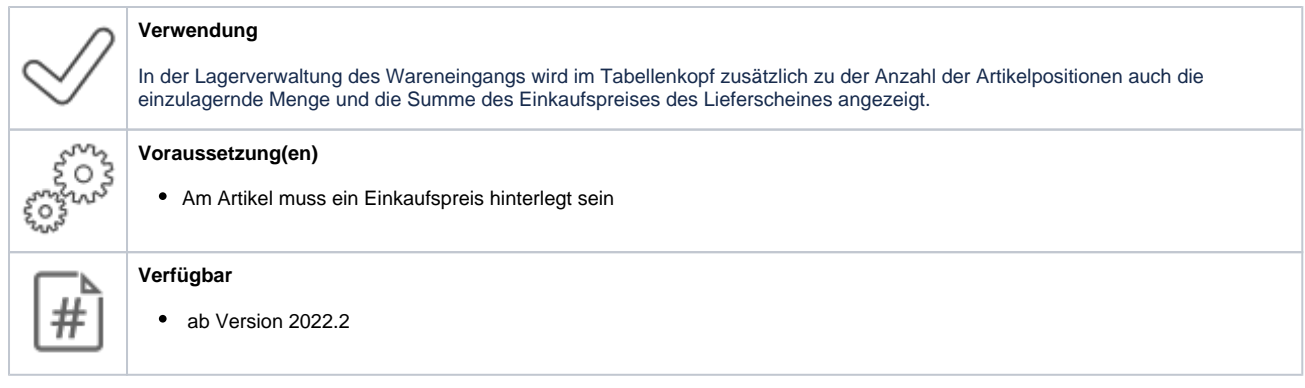

## 8.4. Anzeige angeforderter Artikel

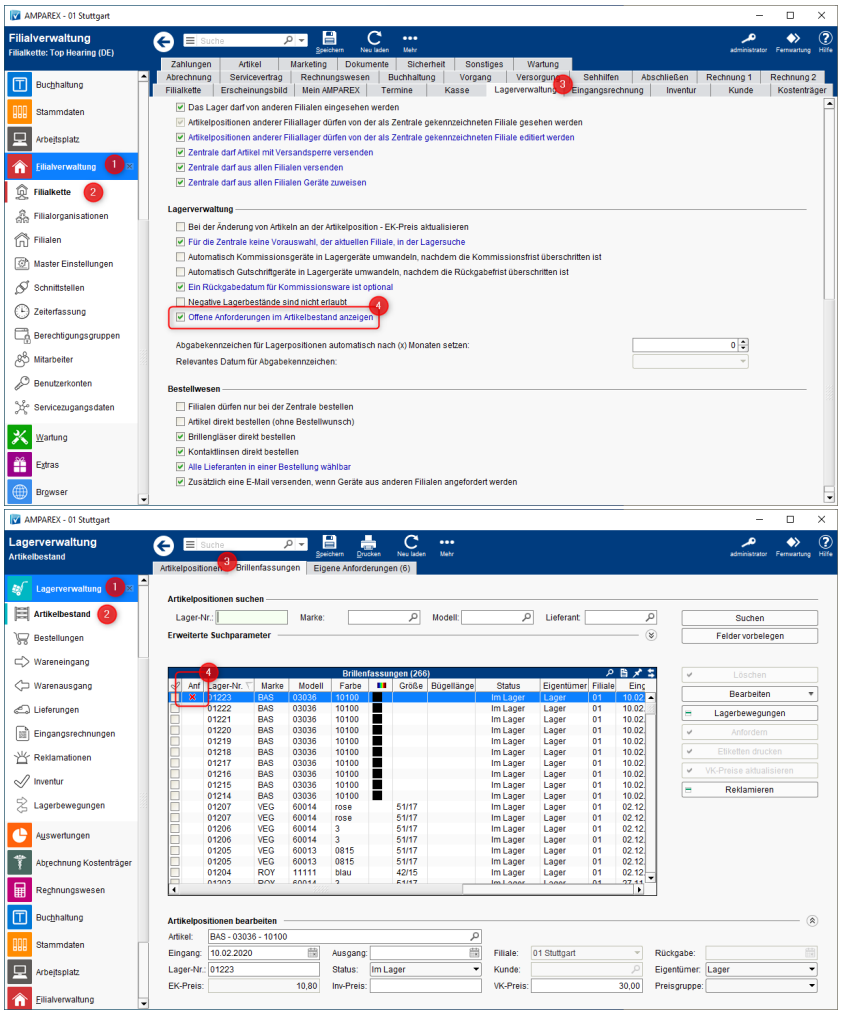

**Änderungsgrund**

Wird ein Artikel von einer Filiale als auch von einer anderen Filiale angefordert, bekommt die zweite Filiale erst beim Anfordern eine entsprechende Nachricht, dass der Artikel bereits von einer anderen Filiale angefordert wurde.

#### **Verwendung**

 $\frac{8}{2}$ 

Über die Filialketteneinstellung 'Offene Anforderungen im Artikelbestand anzeigen', kann eine weitere Spalte eingeblendet werden. Über diese Spalte 'Anf' wird per & angezeigt, ob ein Artikel bereits angefordert wurde.

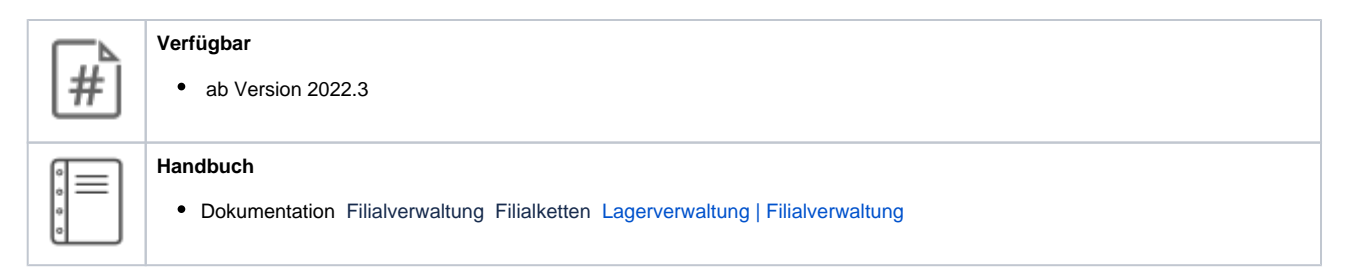

### 8.5. Lieferbarkeit von Artikel

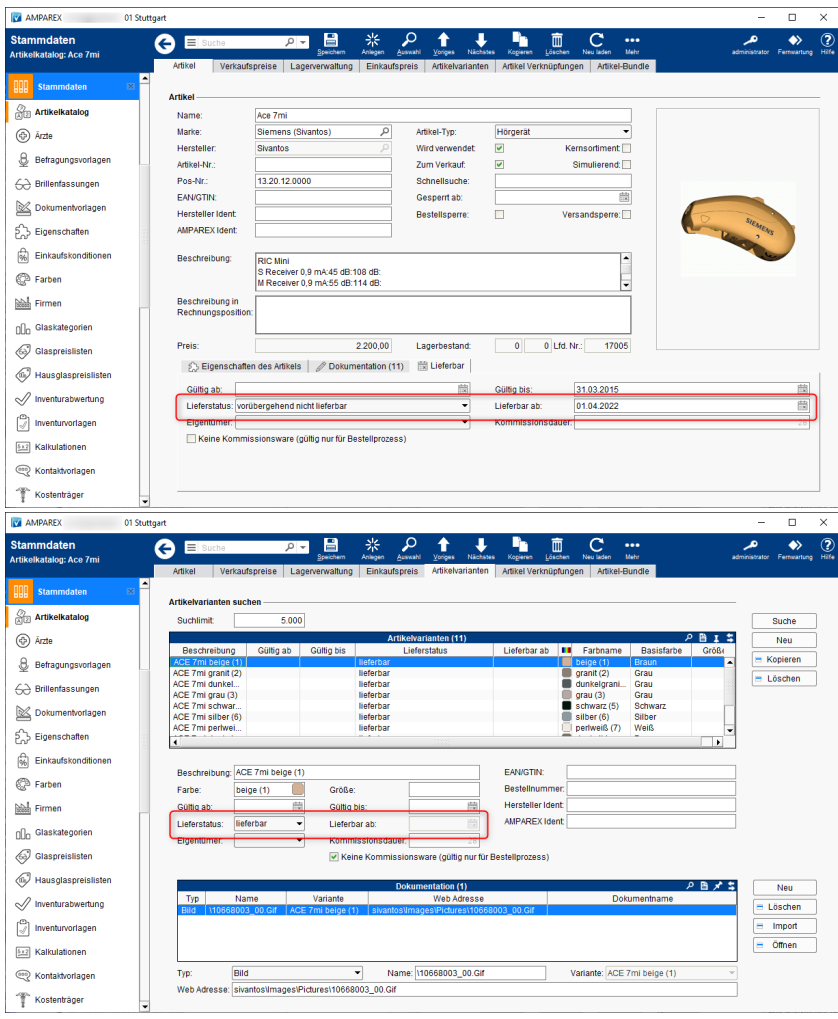

# 9. Buchhaltung

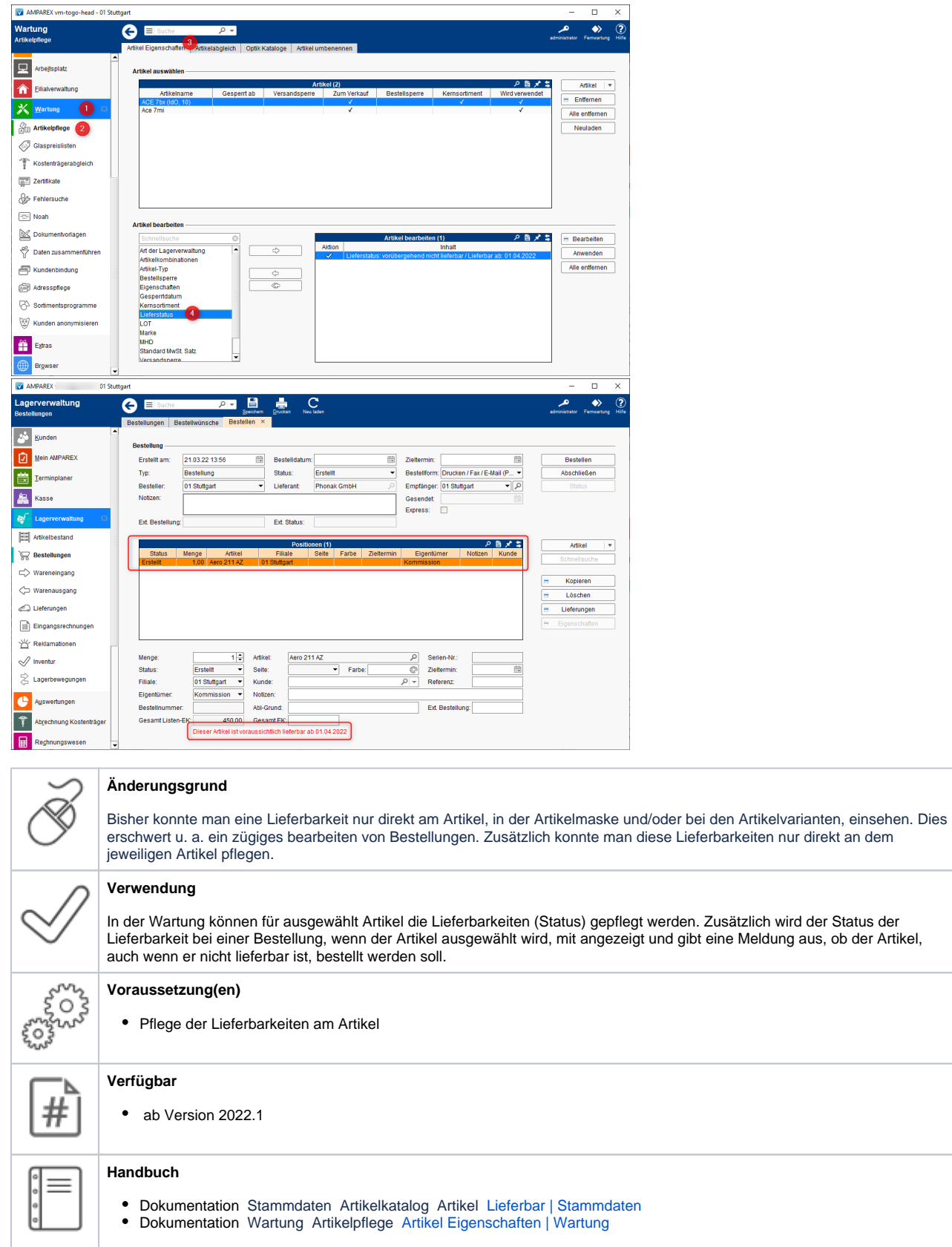

9.1. Erweiterung des 'IDEA Exportes' um Lagerbewegungen

# 9. Buchhaltung

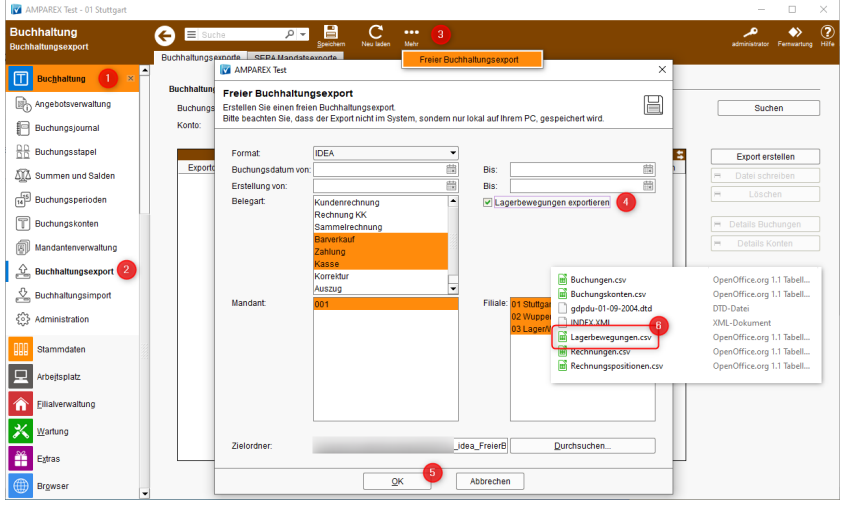

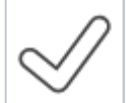

#### **Verwendung**

In der Buchhaltung kann im Bereich des Buchhaltungsexportes über das Mehr-Menü ein freier Buchhaltungsexport durchgeführt werden. Über diesen können die Lagerbewegungen für den gewählten Zeitraum in eine eigene Datei mit exportiert werden.

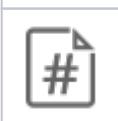

# **Verfügbar**

 $\bullet$ ab Version 2022.2

#### **Handbuch**

Dokumentation Buchhaltung Buchhaltungsexporte [Buchhaltungsexport | Buchhaltung](https://manual.amparex.com/display/HAN/Buchhaltungsexport+%7C+Buchhaltung)

### 9.2. Auswertungen

#### 9.3. Selektionskriterien um Filiale erweitert

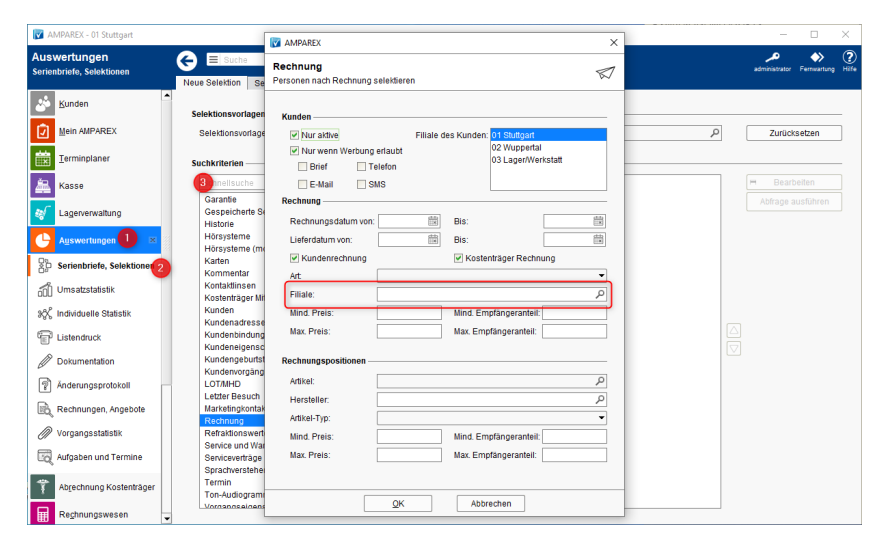

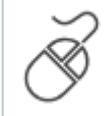

#### **Änderungsgrund**

In den Serienbriefen/Selektionen konnte nicht selektiert werden, in welcher Filiale Brillen, Kontaktlinsen oder Hörgeräte verkauft wurden. Es konnte lediglich nach der Filiale des Kunden unterschieden werden.

# 10. Statistiken

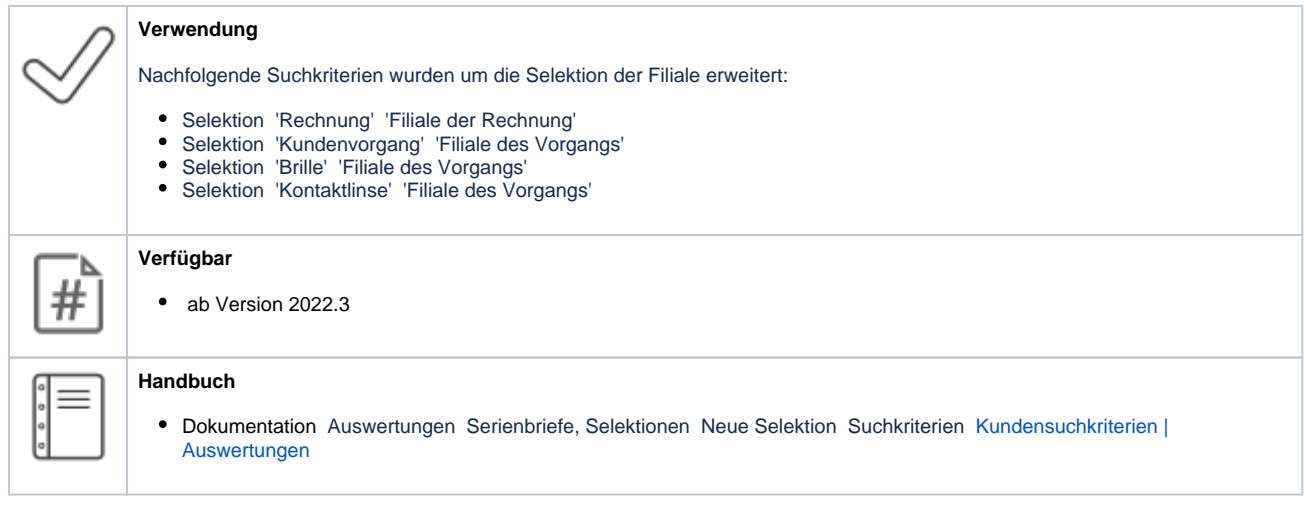

## 10.1. Zeitraum für Statistikvorlagen

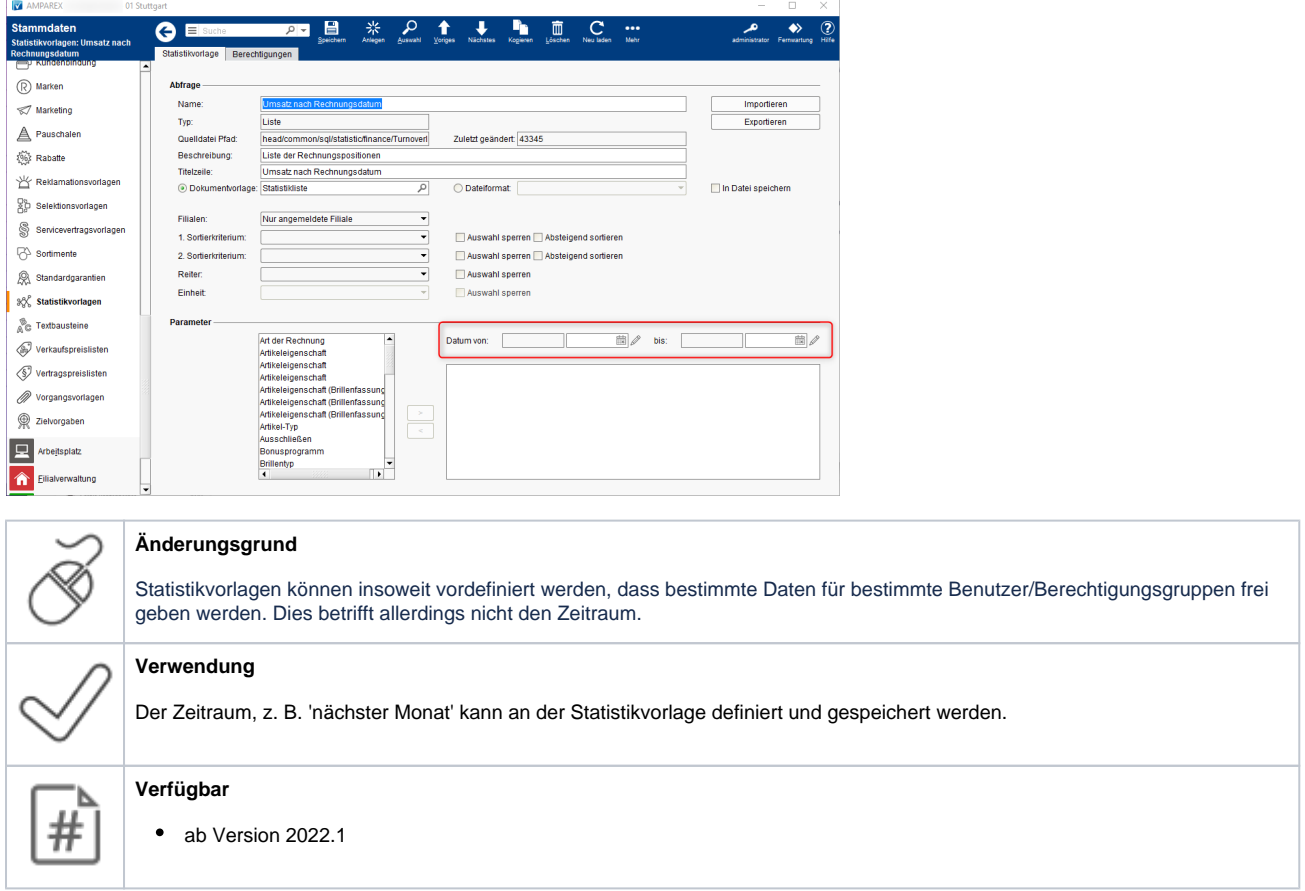

## 11.1. Auswahl vom Abbruchgrund je Vorgangsart

# 12. Dokumentvorlagen

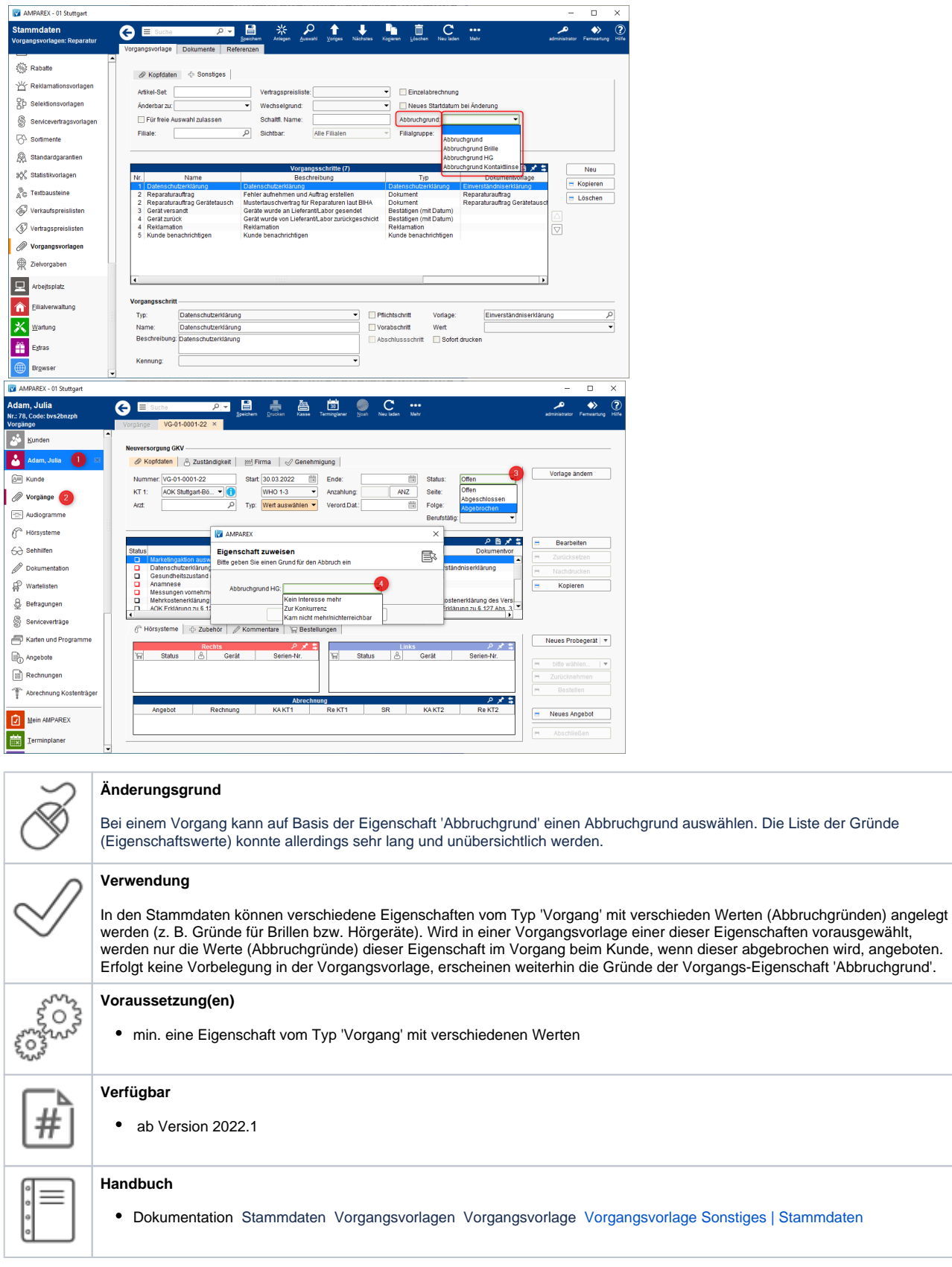

## 12.1. Reparaturauftrag nach BIHA

# 12. Dokumentvorlagen

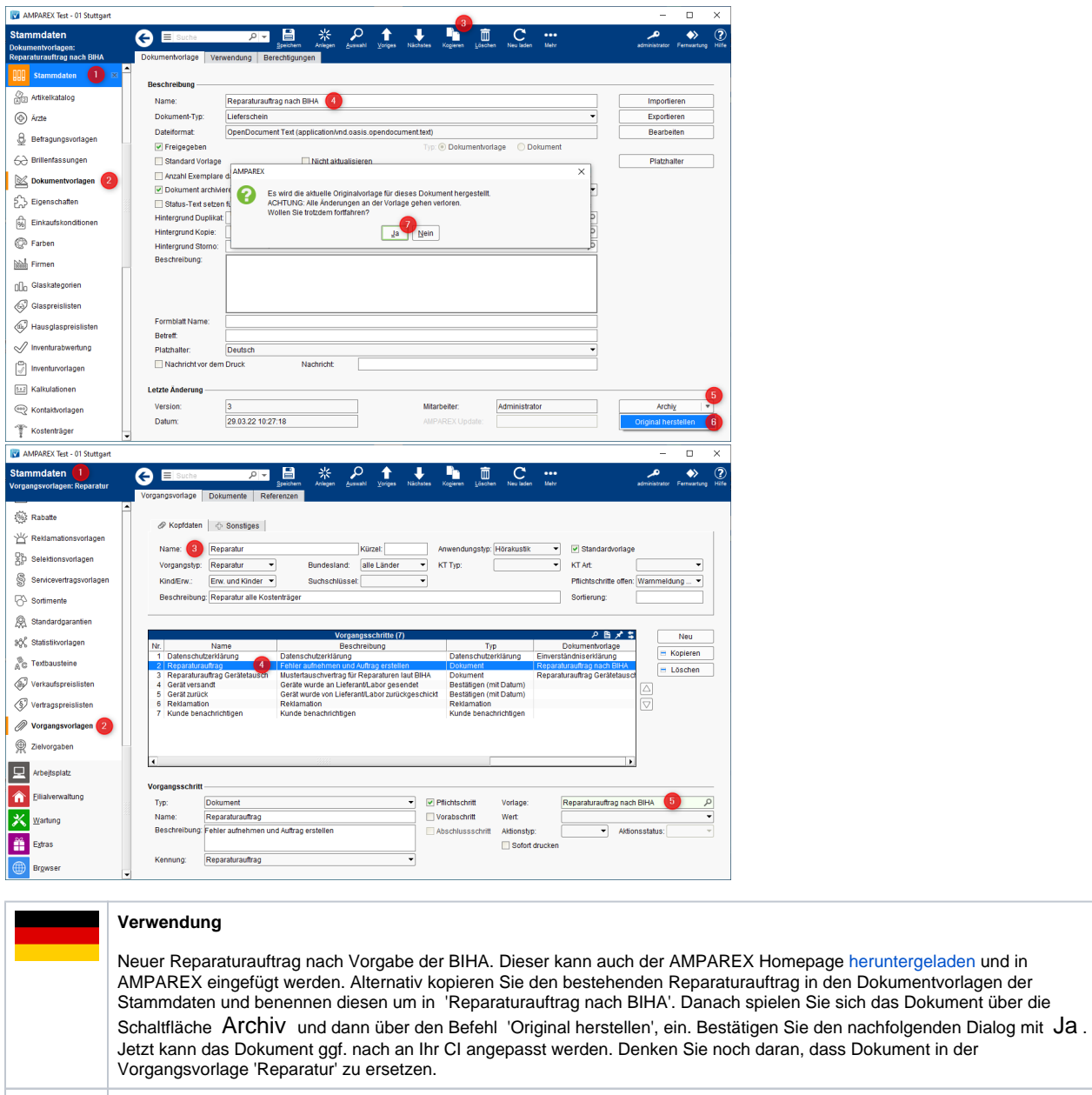

#### **Verfügbar**

 $#$ 

• ab Version 2021.4

### 12.2. Neue Schweizer Standarddokumente

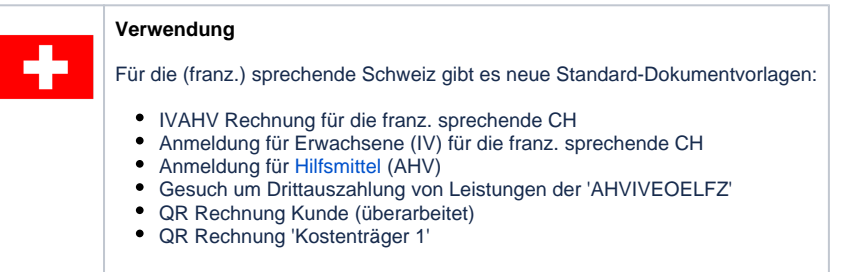

## 13. Schnittstellen

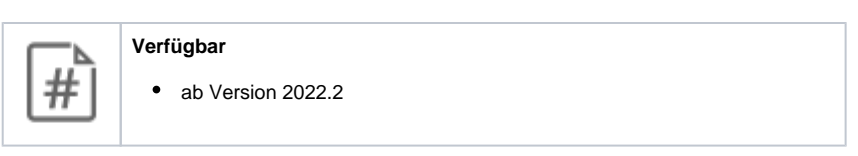

13.1. Protokollierung von Schnittstellenänderungen

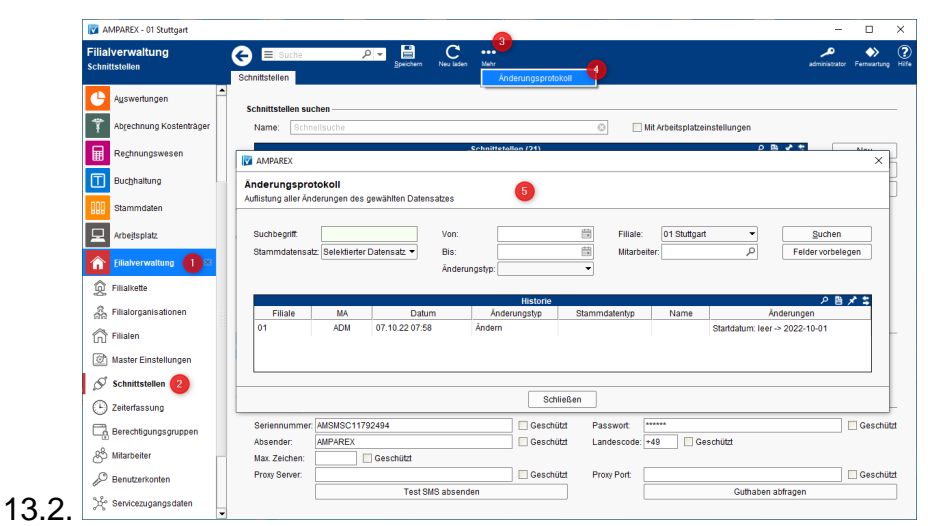

#### **Änderungsgrund**

Allgemeine Änderungen an den Schnittstellen wurden bisher nicht protokolliert. Jeder der die Berechtigung zu den Schnittstellen hat (Arbeitsplatz & Filialverwaltung) kann diese ändern. Somit konnten Änderungen zu einem späteren Zeitpunkt nicht immer nachvollzogen werden.

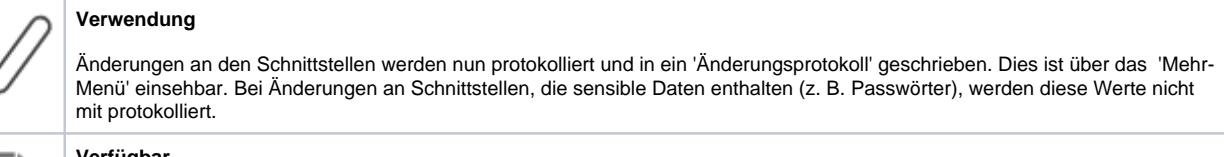

#### **Verfügbar**

ab Version 2022.4

#### **Handbuch**

Dokumentation Filialverwaltung [Schnittstellen | Filialverwaltung](https://manual.amparex.com/display/HAN/Schnittstellen+%7C+Filialverwaltung)

### 13.3. Schnittstelle 'Simple SMS' wurde entfernt

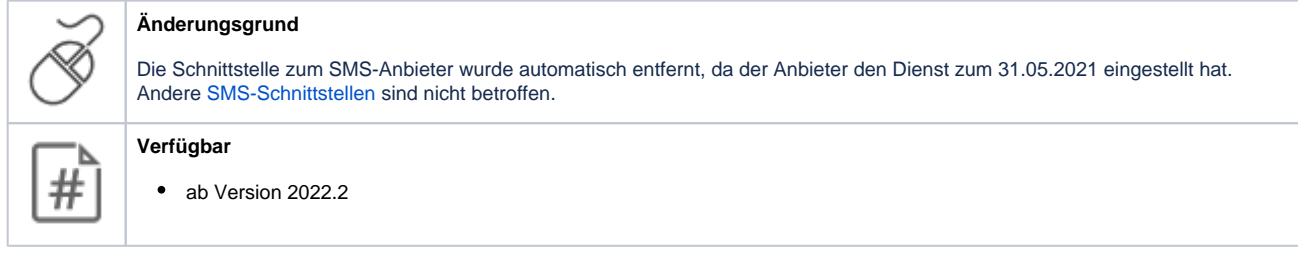

## 13.4. Schiegg Assekuranz

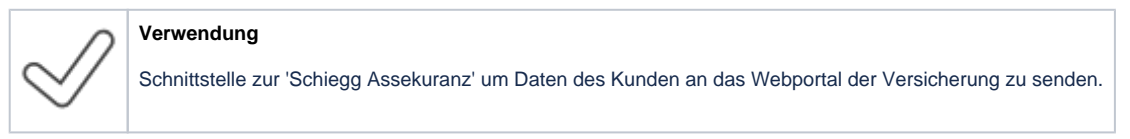

# 13. Schnittstellen

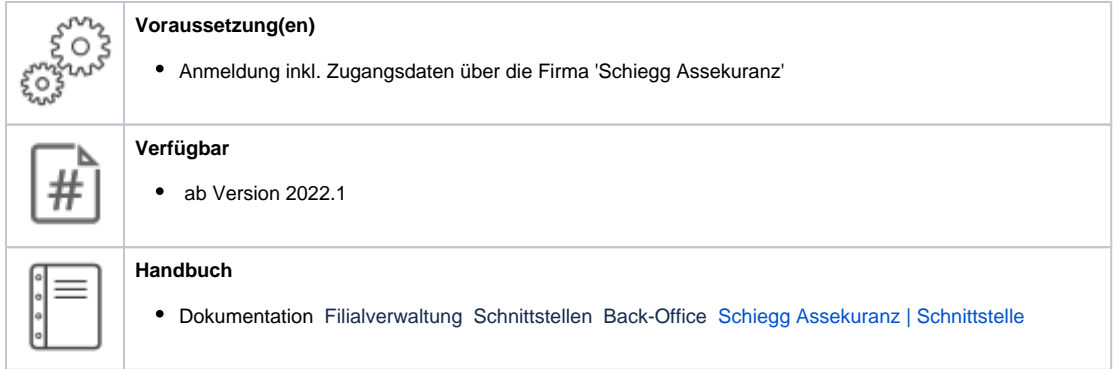